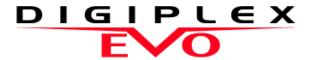

# PRT3 Printer Module: C-Bus Programming Instructions

We hope this product performs to your complete satisfaction. Should you have any questions or comments, please visit www.paradox.com and send us your comments.

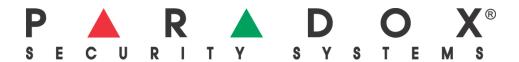

## **Table of Contents**

| Technical Specifications | 1                                     |
|--------------------------|---------------------------------------|
| Panel Specifications     |                                       |
| Installation             |                                       |
| Overview                 | 2                                     |
| Programming Sections     |                                       |
| Serial Port Setup        |                                       |
| Virtual PGM Programming  |                                       |
| C-Bus Entry Options      | 8                                     |
| Virtual Input Options    | 14                                    |
| PGM Activation Event     | 21                                    |
| PGM Deactivation Option  | 21                                    |
| PGM Deactivation Event   | 21                                    |
| PGM Programming Table    |                                       |
|                          | · · · · · · · · · · · · · · · · · · · |

## **Technical Specifications**

Parallel Port: Minimum 80 column printer

Serial Port: 1 start bit, 8 data bit, no parity and 1 stop bit (8N1)

Input Voltage: 9 -16 Vdc
Current Consumption: 60mA maximum

Serial Port Baud Rates: 2400, 9600, 19200 or 57600 bps

Event Buffer: 2048 events

Compatibility: EVO48 / EVO96 / EVO192 control panels

DGP-848 control panel (V4.11 and up) DGP-NE96 control panel (V1.60 and up)

## **Panel Specifications**

| Feature | EVO48 | EVO96 | EVO192 | DGP-848 | DGP-NE96 |
|---------|-------|-------|--------|---------|----------|
| Zones   | 48    | 96    | 192    | 48      | 96       |
| Users   | 96    | 999   | 999    | 96      | 999      |
| Areas   | 4     | 8     | 8      | 4       | 8        |

#### Introduction

The PRT3 Printer Module can be used as an interface between C-Bus and your Digiplex system. When in home automation mode, the Printer Module can receive and send commands to and from the C-Bus PC interface and the Digiplex control panel, linking your building automation capabilities with your security system.

The Printer Module features 30 virtual PGMs for use with its building automation interface capabilities. These PGMs are not related to any physical output on the module, but operate in the same manner and are programmed in the same way as traditional PGMs. A virtual PGM can be used to trigger a response within C-Bus based on an event that has occurred within the Digiplex system. For example, when a user uses the Digiplex system to disarm an area, this event could activate a virtual PGM on the Printer Module and trigger a response within C-Bus, such as turning on a specific light on the premises. See "Virtual PGM Programming" on page 4.

Up to 30 C-Bus entries can be associated with the Printer Module's virtual PGMs. C-Bus entries allow you to set the commands that will be sent on the C-Bus in relation to events that occur within the Digiplex system. When the state of a virtual PGM on the Printer Module changes, a message is sent by the C-Bus entry that is associated with that virtual PGM. See "C-Bus Entry Options" on page 8.

The Printer Module also features 16 onboard virtual inputs. These inputs are not related to any physical input on the module, but operate in the same manner and are programmed in the same way as a traditional zone input. A virtual input can be programmed to trigger a response from the Digiplex control panel based on an event that has occurred within C-Bus. Using virtual inputs to trigger events within the Digiplex control panel involves associating the Printer Module's virtual input to a zone or a keyswitch on the control panel. See "Virtual Input Options" on page 14.

In order for C-Bus and the Digiplex control panel to communicate in such a way, the Printer Module's serial port must be set to communicate using the Clipsal C-Bus Protocol.

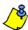

For a complete list of the Printer Module's event reporting features, see the Printer Module V1.0 (PRT3) Instructions.

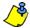

The PRT3 Printer Module is compatible with C-Bus interface firmware V4.00.00 and higher. C-Bus lighting units must be configured with firmware V1.1 and higher.

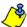

If the Printer Module fails to connect to the C-Bus PC interface, a trouble will be generated.

## Installation

The Printer Module is connected to the control panel's combus. Connect the four terminals labeled red, black, green, and yellow of the module to the corresponding terminals on the control panel as shown in Figure 2 on page 20. See the EVO or DGP-848 Reference & Installation Manual for the maximum allowable installation distance from the control panel.

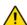

The C-Bus PC Interface must be connected to the Printer Module's serial port using a null modem cable only.

#### Overview

The following provides of an overview of how the Printer Module communicates with C-Bus.

Figure 1: C-Bus Overview

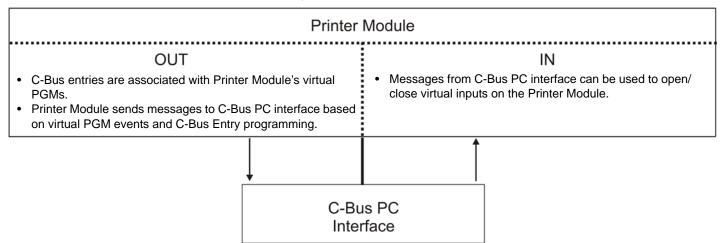

## **Programming Sections**

The following describes the programming sections which must be set in order for the Printer Module to act as an interface between a Digiplex control panel and a C-Bus PC interface.

To access the Printer Module's programming mode:

- 1. Press and hold the [0] key.
- 2. Enter the [INSTALLER CODE].
- 3. Enter section [953] (DGP-848) / [4003] (EVO).
- Enter the Printer Module's 8-digit [SERIAL NUMBER].
- 5. Enter the 3-digit [SECTION] you want to program.
- 6. Enter the required data.

The Printer Module can also be programmed using the WinLoad Security Software (V2.62 or higher) or using the control panel's *Module Broadcast* feature. Refer to the *EVO or DGP-848 Reference & Installation Manual* for more details. Please note that the serial number can be located on the Printer Module's PC board.

### **Serial Port Setup**

The following lists the serial port programming options which must be set in order for the Printer Module to communicate with C-Bus.

#### **Section [016] - Option [1]**

#### **Enable Serial Port**

When this option is ON (enabled), you can connect the C-Bus PC interface directly to the Printer Module's serial port (9 pins) through the use of a null modem cable. Set option [4] to ON when using the Printer Module as an interface between a C-Bus PC interface and the Digiplex system.

## Section [016] - Options [2] & [3]

### Baud Settings

When a C-Bus PC interface is connected to the Printer Module, the serial port baud rate is automatically set to 9600 baud. Any other baud rate will be overridden.

## Section [016] - Option [4] Serial Port Usage

This option allows you to set the Printer Module's serial port usage to either Event Reporting or Home Automation. Set option [4] to ON to set the Printer Module to Home Automation.

## Section [016] - Options [5] & [6] Home Automation Options

This option allows you to select the home automation protocol for the Printer Module. Set option [5] to ON and option [6] to OFF to select the Clipsal C-Bus Protocol.

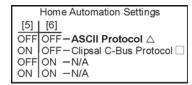

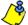

For more information on the ASCII Protocol, see the ASCII Protocol Programming Instructions on our website at paradox.com.

#### C-Bus Applications

These sections allow you to enable which C-Bus application(s) the Printer Module can use to send and receive commands. Note that the Printer Module supports communication with the following three C-Bus applications:

| Section |     | Application                        | Hexadecimal Value |
|---------|-----|------------------------------------|-------------------|
| [070]   | _/_ | C-Bus lighting Application         | \$38              |
| [071]   | _/_ | C-Bus Air-conditioning Application | \$AC              |
| [072]   | /   | C-Bus Security Application         | \$DO              |

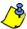

Refer to the appropriate C-Bus documentation for further information on C-Bus applications.

### **Virtual PGM Programming**

The Printer Module supports up to 30 virtual PGMs which are not related to any physical output on the module, but operate in the same manner and are programmed in the same way as traditional PGMs. The tables below offer an example of the virtual PGM programming sections which must be set for virtual PGM 1.

| Section [10<br>Option | 00] : Virtual PGM Options       | OFF                                                                                                    | ON                                                                                             |         |
|-----------------------|---------------------------------|----------------------------------------------------------------------------------------------------|------------------------------------------------------------------------------------------------|---------|
| [1] and [2]           | Virtual PGM Deactivation        | [1] [2]  OFF OFF — No cool of the cool of the cool of | activation Option leactivation  ctivation event  al PGM timer  ctivation event or al PGM timer |         |
| [3]                   | Virtual PGM Base Time Selection | $\triangle$ Seconds                                                                                                    | ☐ Minutes                                                                                      |         |
| [4]                   | Virtual PGM Resend              | △ Message<br>not resent                                                                                                    | ☐ Message resent                                                                               |         |
| Section               | Data                            | Descrip                                                                                                    | tion                                                                                           | Default |
| [101]                 | //_ (000 to 255) x Base Ti      | me Virtual I                                                                                                    | PGM 1 Timer                                                                                    | 005     |

|                          | Event Group |       | Feature Group |       | Start # |       | End #   |    |
|--------------------------|-------------|-------|---------------|-------|---------|-------|---------|----|
|                          | Section     |       | Section       |       | Section |       | Section |    |
| Virtual PGM Activation   | [102]       | _/_/_ | [103]         | _/_/_ | [104]   | //    | [105]   | // |
| Virtual PGM Deactivation | [106]       | _/_/_ | [107]         | _/_/_ | [108]   | _/_/_ | [109]   | // |

The following describes the programming sections and options specific to the Printer Module's virtual PGMs. Use the programming tables to document specific settings for all programmed virtual PGMs.

Refer to the table below for a list of the programming sections for all virtual PGMs.

| Virtual<br>PGM | Section       | Virtual<br>PGM | Section       | Virtual<br>PGM | Section       | Virtual<br>PGM | Section       | Virtual<br>PGM | Section       |
|----------------|---------------|----------------|---------------|----------------|---------------|----------------|---------------|----------------|---------------|
| 1              | [100] - [109] | 7              | [160] - [169] | 13             | [220] - [229] | 19             | [280] - [289] | 25             | [340] - [349] |
| 2              | [110] - [119] | 8              | [170] - [179] | 14             | [230] - [239] | 20             | [290] - [299] | 26             | [350] - [359] |
| 3              | [120] - [129] | 9              | [180] - [189] | 15             | [240] - [249] | 21             | [300] - [309] | 27             | [360] - [369] |
| 4              | [130] - [139] | 10             | [190] - [199] | 16             | [250] - [259] | 22             | [310] - [319] | 28             | [370] - [379] |
| 5              | [140] - [149] | 11             | [200] - [209] | 17             | [260] - [269] | 23             | [320] - [329] | 29             | [380] - [389] |
| 6              | [150] - [159] | 12             | [210] - [219] | 18             | [270] - [279] | 24             | [330] - [339] | 30             | [390] - [399] |

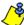

For more information on PGM programming, see "Appendix 1: Programming PGMs" on page 21.

#### Section [100] - Options [1] and [2]

#### Virtual PGM Deactivation Option

When the Virtual PGM Activation Event occurs (see "Virtual PGM Activation Event" on page 7), this option determines when the virtual PGM will return to its normal state (deactivate). Depending on the programmed value, the virtual PGM can stay activated indefinitely. It can also deactivate following a virtual deactivation event (see "Virtual PGM Deactivation Event" on page 7) and/or after the virtual PGM timer has elapsed (see "Virtual PGM Timers" on page 5).

Virtual PGM Deactivation Option

[1] | [2]

OFF OFF — No deactivation

ON OFF — Deactivation event

OFF ON — Virtual PGM timer
ON — Deactivation event or
virtual PGM timer

 $\triangle$  = default setting

| Section | Virtual PGM | [1] OFF / [2] OFF | [1] ON / [2] OFF               | [1] OFF / [2] ON    | [1] ON / [2] ON                           |
|---------|-------------|-------------------|--------------------------------|---------------------|-------------------------------------------|
| [100]   | 1           | no deactivation   | △ deactivation event           | ☐ virtual PGM timer | deactivation event or virtual PGM timer   |
| [110]   | 2           | no deactivation   | △ deactivation event           | ☐ virtual PGM timer | deactivation event or virtual PGM timer   |
| [120]   | 3           | no deactivation   | △ deactivation event           | ☐ virtual PGM timer | deactivation event or virtual PGM timer   |
| [130]   | 4           | no deactivation   | △ deactivation event           | ☐ virtual PGM timer | ☐ deactivation event or virtual PGM timer |
| [140]   | 5           | no deactivation   | △ deactivation event           | ☐ virtual PGM timer | ☐ deactivation event or virtual PGM timer |
| [150]   | 6           | no deactivation   | $\triangle$ deactivation event | ☐ virtual PGM timer | ☐ deactivation event or virtual PGM timer |
| [160]   | 7           | no deactivation   | $\triangle$ deactivation event | ☐ virtual PGM timer | ☐ deactivation event or virtual PGM timer |
| [170]   | 8           | no deactivation   | △ deactivation event           | ☐ virtual PGM timer | ☐ deactivation event or virtual PGM timer |
| [180]   | 9           | ☐ no deactivation | $\triangle$ deactivation event | ☐ virtual PGM timer | ☐ deactivation event or virtual PGM timer |
| [190]   | 10          | no deactivation   | $\triangle$ deactivation event | ☐ virtual PGM timer | ☐ deactivation event or virtual PGM timer |
| [200]   | 11          | no deactivation   | △ deactivation event           | ☐ virtual PGM timer | ☐ deactivation event or virtual PGM timer |
| [210]   | 12          | □ no deactivation | △ deactivation event           | ☐ virtual PGM timer | ☐ deactivation event or virtual PGM timer |
| [220]   | 13          | no deactivation   | △ deactivation event           | ☐ virtual PGM timer | ☐ deactivation event or virtual PGM timer |
| [230]   | 14          | no deactivation   | △ deactivation event           | ☐ virtual PGM timer | ☐ deactivation event or virtual PGM timer |
| [240]   | 15          | no deactivation   | △ deactivation event           | ☐ virtual PGM timer | ☐ deactivation event or virtual PGM timer |
| [250]   | 16          | no deactivation   | △ deactivation event           | ☐ virtual PGM timer | ☐ deactivation event or virtual PGM timer |
| [260]   | 17          | no deactivation   | △ deactivation event           | ☐ virtual PGM timer | ☐ deactivation event or virtual PGM timer |
| [270]   | 18          | no deactivation   | △ deactivation event           | ☐ virtual PGM timer | ☐ deactivation event or virtual PGM timer |
| [280]   | 19          | no deactivation   | △ deactivation event           | ☐ virtual PGM timer | ☐ deactivation event or virtual PGM timer |
| [290]   | 20          | no deactivation   | △ deactivation event           | ☐ virtual PGM timer | ☐ deactivation event or virtual PGM timer |
| [300]   | 21          | no deactivation   | △ deactivation event           | ☐ virtual PGM timer | ☐ deactivation event or virtual PGM timer |
| [310]   | 22          | no deactivation   | △ deactivation event           | ☐ virtual PGM timer | ☐ deactivation event or virtual PGM timer |
| [320]   | 23          | no deactivation   | △ deactivation event           | ☐ virtual PGM timer | ☐ deactivation event or virtual PGM timer |
| [330]   | 24          | no deactivation   | △ deactivation event           | ☐ virtual PGM timer | ☐ deactivation event or virtual PGM timer |
| [340]   | 25          | no deactivation   | △ deactivation event           | ☐ virtual PGM timer | ☐ deactivation event or virtual PGM timer |
| [350]   | 26          | no deactivation   | △ deactivation event           | ☐ virtual PGM timer | ☐ deactivation event or virtual PGM timer |
| [360]   | 27          | no deactivation   | △ deactivation event           | ☐ virtual PGM timer | ☐ deactivation event or virtual PGM timer |
| [370]   | 28          | no deactivation   | △ deactivation event           | ☐ virtual PGM timer | ☐ deactivation event or virtual PGM timer |
| [380]   | 29          | no deactivation   | △ deactivation event           | ☐ virtual PGM timer | ☐ deactivation event or virtual PGM timer |
| [390]   | 30          | ☐ no deactivation | $\triangle$ deactivation event | ☐ virtual PGM timer | ☐ deactivation event or virtual PGM timer |

#### Section [101]

#### Virtual PGM Timers

If the virtual PGM is set to follow its Virtual PGM Timer (see "Virtual PGM Deactivation Option" on page 5), the entered value represents the amount of time that the virtual PGM will remain activated. To program the Virtual PGM Timer, enter a 3-digit value from **000** to **255**. Depending on the Virtual PGM Base Time (see "Virtual PGM Base Time Selection" on page 6), the Virtual PGM Timer will either be in seconds or minutes.

| Section | Virtual PGM | Data                         | Section | Virtual PGM | Data                         |
|---------|-------------|------------------------------|---------|-------------|------------------------------|
| [101]   | 1           | //_ (000 to 255) x Base time | [251]   | 16          | //_ (000 to 255) x Base time |
| [111]   | 2           | //_ (000 to 255) x Base time | [261]   | 17          | //_ (000 to 255) x Base time |
| [121]   | 3           | //_ (000 to 255) x Base time | [271]   | 18          | //_ (000 to 255) x Base time |
| [131]   | 4           | //_ (000 to 255) x Base time | [281]   | 19          | //_ (000 to 255) x Base time |
| [141]   | 5           | //_ (000 to 255) x Base time | [291]   | 20          | //_ (000 to 255) x Base time |
| [151]   | 6           | //_ (000 to 255) x Base time | [301]   | 21          | //_ (000 to 255) x Base time |

| [161] | 7  | //_ (000 to 255) x Base time | [311] | 22 | //_ (000 to 255) x Base time |
|-------|----|------------------------------|-------|----|------------------------------|
| [171] | 8  | //_ (000 to 255) x Base time | [321] | 23 | //_ (000 to 255) x Base time |
| [181] | 9  | //_ (000 to 255) x Base time | [331] | 24 | //_ (000 to 255) x Base time |
| [191] | 10 | //_ (000 to 255) x Base time | [341] | 25 | //_ (000 to 255) x Base time |
| [201] | 11 | //_ (000 to 255) x Base time | [351] | 26 | //_ (000 to 255) x Base time |
| [211] | 12 | //_ (000 to 255) x Base time | [361] | 27 | //_ (000 to 255) x Base time |
| [221] | 13 | //_ (000 to 255) x Base time | [371] | 28 | //_ (000 to 255) x Base time |
| [231] | 14 | //_ (000 to 255) x Base time | [381] | 29 | //_ (000 to 255) x Base time |
| [241] | 15 | //_ (000 to 255) x Base time | [391] | 30 | //_ (000 to 255) x Base time |

## Section [100] - Option [3]

### Virtual PGM Base Time Selection

If option [3] is OFF, the value programmed for the Virtual PGM Timer will be in seconds. If option [3] is ON, the Virtual PGM Timer will be in minutes.  $\triangle$  = default setting

| Section | Virtual<br>PGM | [3] OFF   | [3] ON    | Section | Virtual<br>PGM | [3] OFF   | [3] ON    |
|---------|----------------|-----------|-----------|---------|----------------|-----------|-----------|
| [100]   | 1              | △ seconds | ☐ minutes | [250]   | 16             | △ seconds | ☐ minutes |
| [110]   | 2              | △ seconds | ☐ minutes | [260]   | 17             | △ seconds | ☐ minutes |
| [120]   | 3              | △ seconds | ☐ minutes | [270]   | 18             | △ seconds | ☐ minutes |
| [130]   | 4              | △ seconds | ☐ minutes | [280]   | 19             | △ seconds | ☐ minutes |
| [140]   | 5              | △ seconds | ☐ minutes | [290]   | 20             | △ seconds | ☐ minutes |
| [150]   | 6              | △ seconds | ☐ minutes | [300]   | 21             | △ seconds | ☐ minutes |
| [160]   | 7              | △ seconds | ☐ minutes | [310]   | 22             | △ seconds | ☐ minutes |
| [170]   | 8              | △ seconds | ☐ minutes | [320]   | 23             | △ seconds | ☐ minutes |
| [180]   | 9              | △ seconds | ☐ minutes | [330]   | 24             | △ seconds | ☐ minutes |
| [190]   | 10             | △ seconds | ☐ minutes | [340]   | 25             | △ seconds | ☐ minutes |
| [200]   | 11             | △ seconds | ☐ minutes | [350]   | 26             | △ seconds | ☐ minutes |
| [210]   | 12             | △ seconds | ☐ minutes | [360]   | 27             | △ seconds | ☐ minutes |
| [220]   | 13             | △ seconds | ☐ minutes | [370]   | 28             | △ seconds | ☐ minutes |
| [230]   | 14             | △ seconds | ☐ minutes | [380]   | 29             | △ seconds | ☐ minutes |
| [240]   | 15             | △ seconds | ☐ minutes | [390]   | 30             | △ seconds | ☐ minutes |

## Virtual PGM Resend Option

Section [100] - Option [4]

If option [4] is ON and a Virtual PGM's activation event reoccurs while the virtual PGM is ON, the message sent by the C-Bus entry that is associated with that virtual PGM will be resent. If option [4] is ON and a Virtual PGM's deactivation event reoccurs while the virtual PGM is OFF, the message sent by the C-Bus entry that is associated with that virtual PGM will be resent.

| Section | Virtual<br>PGM | [4] OFF [4] ON Section |                  | Virtual<br>PGM | [4] OFF | [4] ON               |                  |
|---------|----------------|------------------------|------------------|----------------|---------|----------------------|------------------|
| [100]   | 1              | △ message not resent   | message resent   | [250]          | 16      | △ message not resent | ☐ message resent |
| [110]   | 2              | △ message not resent   | message resent   | [260]          | 17      | △ message not resent | ☐ message resent |
| [120]   | 3              | △ message not resent   | message resent   | [270]          | 18      | △ message not resent | ☐ message resent |
| [130]   | 4              | △ message not resent   | message resent   | [280]          | 19      | △ message not resent | ☐ message resent |
| [140]   | 5              | △ message not resent   | ☐ message resent | [290]          | 20      | △ message not resent | ☐ message resent |
| [150]   | 6              | △ message not resent   | message resent   | [300]          | 21      | △ message not resent | ☐ message resent |
| [160]   | 7              | △ message not resent   | message resent   | [310]          | 22      | △ message not resent | message resent   |
| [170]   | 8              | △ message not resent   | ☐ message resent | [320]          | 23      | △ message not resent | ☐ message resent |
| [180]   | 9              | △ message not resent   | message resent   | [330]          | 24      | △ message not resent | ☐ message resent |
| [190]   | 10             | △ message not resent   | message resent   | [340]          | 25      | △ message not resent | ☐ message resent |
| [200]   | 11             | △ message not resent   | ☐ message resent | [350]          | 26      | △ message not resent | ☐ message resent |
| [210]   | 12             | △ message not resent   | message resent   | [360]          | 27      | △ message not resent | ☐ message resent |
| [220]   | 13             | △ message not resent   | message resent   | [370]          | 28      | △ message not resent | message resent   |
| [230]   | 14             | △ message not resent   | message resent   | [380]          | 29      | △ message not resent | ☐ message resent |
| [240]   | 15             | △ message not resent   | message resent   | [390]          | 30      | △ message not resent | ☐ message resent |

#### Virtual PGM Activation Event

The Virtual PGM Activation Event determines which event will activate the Printer Module's virtual PGM output(s). The Event Group specifies the event, the Feature Group identifies the source, and the Start # and End # set the range within the Feature Group. Note that Event Groups [064] to [067] may be selected when programming virtual PGMs (see "Appendix 1: Programming PGMs" on page 21).

|               | Event Group |       | Feature | e Group | Sta     | art # | Er      | nd # |
|---------------|-------------|-------|---------|---------|---------|-------|---------|------|
|               | Section     |       | Section |         | Section |       | Section |      |
| Virtual PGM1  | [102]       | //    | [103]   | //      | [104]   | //    | [105]   | //   |
| Virtual PGM2  | [112]       | //    | [113]   | //      | [114]   | //    | [115]   | //   |
| Virtual PGM3  | [122]       | //    | [123]   | //      | [124]   | _/_/_ | [125]   | //   |
| Virtual PGM4  | [132]       | //    | [133]   | //      | [134]   | //    | [135]   | //   |
| Virtual PGM5  | [142]       | //    | [143]   | //      | [144]   | //    | [145]   | //   |
| Virtual PGM6  | [152]       | //    | [153]   | //      | [154]   | //    | [155]   | //   |
| Virtual PGM7  | [162]       | //    | [163]   | //      | [164]   | //    | [165]   | //   |
| Virtual PGM8  | [172]       | //    | [173]   | //      | [174]   | //    | [175]   | //   |
| Virtual PGM9  | [182]       | //    | [183]   | //      | [184]   | //    | [185]   | //   |
| Virtual PGM10 | [192]       | //    | [193]   | //      | [194]   | //    | [195]   | //   |
| Virtual PGM11 | [202]       | //    | [203]   | //      | [204]   | //    | [205]   | //   |
| Virtual PGM12 | [212]       | //    | [213]   | //      | [214]   | //    | [215]   | //   |
| Virtual PGM13 | [222]       | //    | [223]   | //      | [224]   | //    | [225]   | //   |
| Virtual PGM14 | [232]       | //    | [233]   | //      | [234]   | //    | [235]   | //   |
| Virtual PGM15 | [242]       | //    | [243]   | //      | [244]   | //    | [245]   | //   |
| Virtual PGM16 | [252]       | //    | [253]   | //      | [254]   | //    | [255]   | //   |
| Virtual PGM17 | [262]       | //    | [263]   | //      | [264]   | _/_/_ | [265]   | //   |
| Virtual PGM18 | [272]       | //    | [273]   | //      | [274]   | //    | [275]   | //   |
| Virtual PGM19 | [282]       | //    | [283]   | //      | [284]   | //    | [285]   | //   |
| Virtual PGM20 | [292]       | _/_/_ | [293]   | //      | [294]   | _/_/_ | [295]   | //   |
| Virtual PGM21 | [302]       | //    | [303]   | //      | [304]   | //    | [305]   | //   |
| Virtual PGM22 | [312]       | _/_/_ | [313]   | //      | [314]   | _/_/_ | [315]   | //   |
| Virtual PGM23 | [322]       | //    | [323]   | //      | [324]   | _/_/_ | [325]   | //   |
| Virtual PGM24 | [332]       | //    | [333]   | //      | [334]   | //    | [335]   | //   |
| Virtual PGM25 | [342]       | _/_/_ | [343]   | //      | [344]   | _/_/_ | [345]   | //   |
| Virtual PGM26 | [352]       | //    | [353]   | //      | [354]   | //    | [355]   | //   |
| Virtual PGM27 | [362]       | //    | [363]   | //      | [364]   | //    | [365]   | //   |
| Virtual PGM28 | [372]       | //    | [373]   | //      | [374]   | //    | [375]   | //   |
| Virtual PGM29 | [382]       | //    | [383]   | //      | [384]   | //    | [385]   | //   |
| Virtual PGM30 | [392]       | //    | [393]   | //      | [394]   | //    | [395]   | //   |

#### Sections [106] to [109]

#### Virtual PGM Deactivation Event

If the Virtual PGM Deactivation Option is set to follow the Virtual PGM Deactivation Event (see "Virtual PGM Deactivation Option" on page 5), the virtual PGM will return to its normal state when the event programmed occurs (see table below). The Event Group specifies the event, the Feature Group identifies the source, and the Start # and End # set the range within the Feature Group.

Enter the sections that correspond to the Event Group, Feature Group, Start # and End # of the PGM.

|              | Event Group |    | Feature Group Start # |    | Event Group Feature Group |    | art #   | En | d # |
|--------------|-------------|----|-----------------------|----|---------------------------|----|---------|----|-----|
|              | Section     |    | Section               |    | Section                   |    | Section |    |     |
| Virtual PGM1 | [106]       | // | [107]                 | // | [108]                     | // | [109]   | // |     |
| Virtual PGM2 | [116]       | // | [117]                 | // | [118]                     | // | [119]   | // |     |
| Virtual PGM3 | [126]       | // | [127]                 | // | [128]                     | // | [129]   | // |     |
| Virtual PGM4 | [136]       | // | [137]                 | // | [138]                     | // | [139]   | // |     |
| Virtual PGM5 | [146]       | // | [147]                 | // | [148]                     | // | [149]   | // |     |
| Virtual PGM6 | [156]       | // | [157]                 | // | [158]                     | // | [159]   | // |     |
| Virtual PGM7 | [166]       | // | [167]                 | // | [168]                     | // | [169]   | // |     |

| Virtual PGM8  | [176] | //    | [177] | //    | [178] | //  | [179] | // |
|---------------|-------|-------|-------|-------|-------|-----|-------|----|
| Virtual PGM9  | [186] | //    | [187] | _/_/_ | [188] | //  | [189] | // |
| Virtual PGM10 | [196] | //    | [197] | //    | [198] | //  | [199] | // |
| Virtual PGM11 | [206] | //    | [207] | //    | [208] | //  | [209] | // |
| Virtual PGM12 | [216] | //    | [217] | _/_/_ | [218] | //  | [219] | // |
| Virtual PGM13 | [226] | //    | [227] | _/_/_ | [228] | //  | [229] | // |
| Virtual PGM14 | [236] | //    | [237] | _/_/_ | [238] | //  | [239] | // |
| Virtual PGM15 | [246] | _/_/_ | [247] | _/_/_ | [248] | //  | [249] | // |
| Virtual PGM16 | [256] | _/_/_ | [257] | //    | [258] | //  | [259] | // |
| Virtual PGM17 | [266] | //    | [267] | _/_/_ | [268] | //  | [269] | // |
| Virtual PGM18 | [276] | _/_/_ | [277] | //    | [278] | //  | [279] | // |
| Virtual PGM19 | [286] | //    | [287] | _/_/_ | [288] | //  | [289] | // |
| Virtual PGM20 | [296] | //    | [297] | _/_/_ | [298] | //  | [299] | // |
| Virtual PGM21 | [306] | _/_/_ | [307] | _/_/_ | [308] | //  | [309] | // |
| Virtual PGM22 | [316] | //    | [317] | //    | [318] | //  | [319] | // |
| Virtual PGM23 | [326] | //    | [327] | //    | [328] | //  | [329] | // |
| Virtual PGM24 | [336] | _/_/_ | [337] | _/_/_ | [338] | //  | [339] | // |
| Virtual PGM25 | [346] | //    | [347] | //    | [348] | //  | [349] | // |
| Virtual PGM26 | [356] | //    | [357] | //    | [358] | //  | [359] | // |
| Virtual PGM27 | [366] | //    | [367] | //    | [368] |     | [369] |    |
| Virtual PGM28 | [376] | //    | [377] | //    | [378] | //  | [379] | // |
| Virtual PGM29 | [386] | //    | [387] | //    | [388] | //  | [389] | // |
| Virtual PGM30 | [396] | //    | [397] | //    | [398] | //_ | [399] | // |

## **C-Bus Entry Options**

C-Bus entries allow you to set the commands that will be sent on the C-Bus in relation to events that occur within the Digiplex system. When the state of a virtual PGM on the Printer Module changes, a message is sent by the C-Bus entry that is associated with that virtual PGM. Up to 30 C-Bus entries can be associated with the Printer Module's virtual PGMs. Multiple C-Bus entries can be associated with a single virtual PGM.

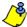

It is not necessary for group addresses to be assigned to physical outputs in order to be sent to the C-Bus PCI interface.

The tables below offer an example of the C-Bus entry programming sections which must be set for C-Bus entry 1.

| Section [400]<br>Option | : C-Bus Entry Options | OFF                                      | ON                                                 |
|-------------------------|-----------------------|------------------------------------------|----------------------------------------------------|
| [1]                     | Application Selection | riangle Lighting                         | $\square$ Air Conditioning                         |
| [2] and [3]             | ON Command            | [2]   [3]<br>OFF OFI<br>ON OFI<br>OFF ON | N Commands  F — None △ F — ON I  OFF I  ON ramp* I |
| [4] and [5]             | OFF Command           | [4]   [5]<br>OFF OFF<br>ON OFF<br>OFF ON | F Commands  — None △ — ON I — OFF I — OFF ramp* I  |

<sup>\*</sup> Not used with air-conditioning

| Section | Data             | Description                  | Default |
|---------|------------------|------------------------------|---------|
| [401]   | // (001 to 030)  | Virtual PGM<br>Association   | 000     |
| [402]   | // (000 to 255)  | ON Group Address<br>Variable | 000     |
| [403]   | //_ (000 to 015) | ↓ON Ramp Period              | 000*    |

| [404] | //_ (000 to 255) | ON Ramp Final Level           | 000* |
|-------|------------------|-------------------------------|------|
| [405] | // (000 to 255)  | OFF Group Address<br>Variable | 000  |
| [406] | // (000 to 015)  | OFF Ramp Period               | 000* |
| [407] | // (000 to 255)  | OFF Ramp Final Level          | 000* |

<sup>\*</sup>Not used with air-conditioning (values ignored if selected)

Refer to the table below for a list of the programming sections for all virtual PGMs.

| C-Bus Entry | Section       | C-Bus Entry | Section       | C-Bus Entry | Section       | C-Bus Entry | Section       | C-Bus Entry | Section       |
|-------------|---------------|-------------|---------------|-------------|---------------|-------------|---------------|-------------|---------------|
| 1           | [400] - [407] | 7           | [460] - [467] | 13          | [520] - [527] | 19          | [580] - [587] | 25          | [640] - [647] |
| 2           | [410] - [417] | 8           | [470] - [477] | 14          | [530] - [537] | 20          | [590] - [597] | 26          | [650] - [657] |
| 3           | [420] - [427] | 9           | [480] - [487] | 15          | [540] - [547] | 21          | [600] - [607] | 27          | [660] - [667] |
| 4           | [430] - [437] | 10          | [490] - [497] | 16          | [550] - [557] | 22          | [610] - [617] | 28          | [670] - [677] |
| 5           | [440] - [447] | 11          | [500] - [507] | 17          | [560] - [567] | 23          | [620] - [627] | 29          | [680] - [687] |
| 6           | [450] - [457] | 12          | [510] - [517] | 18          | [570] - [577] | 24          | [630] - [637] | 30          | [690] - [697] |

The following describes the programming sections and options specific to the C-Bus entries. Use the programming tables to document specific settings for all programmed C-Bus entries.

## Section [400] - Option [1] Application Selection

When option [1] is OFF, C-Bus entries are associated with **lighting** application. When option [1] is ON, C-Bus entries are associated with **air-conditioning** application.

 $\triangle$  = default setting

| Section | C-Bus<br>Entry | [1] OFF    | [1] ON             | Section | C-Bus Entry | [1] OFF           | [1] ON             |
|---------|----------------|------------|--------------------|---------|-------------|-------------------|--------------------|
| [400]   | 1              | △ lighting | ☐ air-conditioning | [550]   | 16          | △ lighting        | air-conditioning   |
| [410]   | 2              | △ lighting | ☐ air-conditioning | [560]   | 17          | △ lighting        | air-conditioning   |
| [420]   | 3              | △ lighting | ☐ air-conditioning | [570]   | 18          | △ lighting        | air-conditioning   |
| [430]   | 4              | △ lighting | ☐ air-conditioning | [580]   | 19          | △ lighting        | air-conditioning   |
| [440]   | 5              | △ lighting | ☐ air-conditioning | [590]   | 20          | △ lighting        | ☐ air-conditioning |
| [450]   | 6              | △ lighting | ☐ air-conditioning | [600]   | 21          | △ lighting        | air-conditioning   |
| [460]   | 7              | △ lighting | ☐ air-conditioning | [610]   | 22          | △ lighting        | air-conditioning   |
| [470]   | 8              | △ lighting | ☐ air-conditioning | [620]   | 23          | △ lighting        | air-conditioning   |
| [480]   | 9              | △ lighting | ☐ air-conditioning | [630]   | 24          | △ lighting        | ☐ air-conditioning |
| [490]   | 10             | △ lighting | air-conditioning   | [640]   | 25          | △ lighting        | air-conditioning   |
| [500]   | 11             | △ lighting | ☐ air-conditioning | [650]   | 26          | △ lighting        | air-conditioning   |
| [510]   | 12             | △ lighting | ☐ air-conditioning | [660]   | 27          | △ lighting        | ☐ air-conditioning |
| [520]   | 13             | △ lighting | ☐ air-conditioning | [670]   | 28          | △ lighting        | ☐ air-conditioning |
| [530]   | 14             | △ lighting | ☐ air-conditioning | [680]   | 29          | △ lighting        | ☐ air-conditioning |
| [540]   | 15             | △ lighting | ☐ air-conditioning | [690]   | 30          | <b>△ lighting</b> | ☐ air-conditioning |

## Section [400] - Options [2] and [3] ON Commands

This option allows you to choose the type of command that will be sent through the C-Bus entry after the state of its associated virtual PGM changes from OFF to ON. The types of commands include ON, OFF or ramp.

C-Bus ON Commands

[2] | [3]

OFF OFF — None
ON OFF — ON

OFF ON — OFF
ON ON — ON ramp\*

| Section | C-Bus Entry | [2] OFF / [3] OFF | [2] ON / [3] OFF | [2] OFF / [3] ON | [2] ON / [3] ON* |
|---------|-------------|-------------------|------------------|------------------|------------------|
| [400]   | 1           | △ none            | ☐ on             | ☐ off            | ☐ ramp           |
| [410]   | 2           | △ none            | □on              | □ off            | □ramp            |
| [420]   | 3           | △ none            | □ on             | ☐ off            | □ramp            |
| [430]   | 4           | △ none            | □ on             | ☐ off            | ☐ ramp           |
| [440]   | 5           | △ none            | □on              | □ off            | □ramp            |
| [450]   | 6           | △ none            | □ on             | ☐ off            | □ramp            |
| [460]   | 7           | △ none            | □ on             | ☐ off            | □ramp            |
| [470]   | 8           | △ none            | □on              | □ off            | □ramp            |
| [480]   | 9           | △ none            | □on              | ☐ off            | ☐ ramp           |
| [490]   | 10          | △ none            | □ on             | ☐ off            | ☐ ramp           |
| [500]   | 11          | △ none            | □ on             | ☐ off            | ☐ ramp           |
| [510]   | 12          | △ none            | □ on             | ☐ off            | ☐ ramp           |
| [520]   | 13          | △ none            | □ on             | □ off            | ☐ ramp           |
| [530]   | 14          | △ none            | □on              | □ off            | □ramp            |
| [540]   | 15          | △ none            | □ on             | □ off            | □ramp            |
| [550]   | 16          | △ none            | □ on             | □ off            | ☐ ramp           |
| [560]   | 17          | △ none            | □on              | □ off            | □ramp            |
| [570]   | 18          | △ none            | □ on             | □ off            | ☐ ramp           |
| [580]   | 19          | △ none            | □ on             | ☐ off            | ☐ ramp           |
| [590]   | 20          | △ none            | □ on             | □ off            | ☐ ramp           |
| [600]   | 21          | △ none            | □ on             | □ off            | ☐ ramp           |
| [610]   | 22          | △ none            | □ on             | ☐ off            | ☐ ramp           |
| [620]   | 23          | △ none            | □ on             | □ off            | ☐ ramp           |
| [630]   | 24          | △ none            | ☐ on             | □ off            | ☐ ramp           |
| [640]   | 25          | △ none            | ☐ on             | □ off            | ☐ ramp           |
| [650]   | 26          | △ none            | ☐ on             | ☐ off            | ☐ ramp           |
| [660]   | 27          | △ none            | ☐ on             | ☐ off            | ☐ ramp           |
| [670]   | 28          | △ none            | ☐ on             | □ off            | ☐ ramp           |
| [680]   | 29          | △ none            | ☐ on             | □ off            | ☐ ramp           |
| [690]   | 30          | △ none            | ☐ on             | ☐ off            | ☐ ramp           |

<sup>\*</sup> Not used with air conditioning

## Section [400] - Options [4] and [5] OFF Commands

This option allows you to choose the type of command that will be sent through the C-Bus entry after the state of its associated virtual PGM changes from ON to OFF. The types of commands include ON, OFF or ramp.

| C-Bu                   | C-Bus OFF Commands                                   |  |  |  |  |  |  |
|------------------------|------------------------------------------------------|--|--|--|--|--|--|
| [4]                    |                                                      |  |  |  |  |  |  |
| OFF<br>ON<br>OFF<br>ON | OFF — None<br>OFF — ON<br>ON — OFF<br>ON — OFF ramp* |  |  |  |  |  |  |

| Section | C-Bus Entry | [4] OFF / [5] OFF | [4] ON / [5] OFF | [4] OFF / [5] ON | [4] ON / [5] ON* |
|---------|-------------|-------------------|------------------|------------------|------------------|
| [400]   | 1           | △ none            | □ on             | ☐ off            | ☐ ramp           |
| [410]   | 2           | △ none            | □ on             | ☐ off            | ☐ ramp           |
| [420]   | 3           | △ none            | □ on             | ☐ off            | ☐ ramp           |
| [430]   | 4           | △ none            | □ on             | ☐ off            | ☐ ramp           |
| [440]   | 5           | △ none            | □ on             | ☐ off            | ☐ ramp           |
| [450]   | 6           | △ none            | □on              | ☐ off            | ☐ ramp           |
| [460]   | 7           | △ none            | □ on             | ☐ off            | ☐ ramp           |
| [470]   | 8           | △ none            | □ on             | ☐ off            | ☐ ramp           |
| [480]   | 9           | △ none            | □ on             | ☐ off            | ☐ ramp           |
| [490]   | 10          | △ none            | □ on             | ☐ off            | ☐ ramp           |
| [500]   | 11          | △ none            | □ on             | ☐ off            | ☐ ramp           |
| [510]   | 12          | △ none            | □on              | □ off            | □ramp            |

| [520] | 13 | △ none | □on  | ☐ off | ☐ ramp |
|-------|----|--------|------|-------|--------|
| [530] | 14 | △ none | □ on | ☐ off | ☐ ramp |
| [540] | 15 | △ none | □on  | ☐ off | ☐ ramp |
| [550] | 16 | △ none | □ on | ☐ off | ☐ ramp |
| [560] | 17 | △ none | □ on | ☐ off | ☐ ramp |
| [570] | 18 | △ none | □ on | ☐ off | ☐ ramp |
| [580] | 19 | △ none | □ on | ☐ off | ☐ ramp |
| [590] | 20 | △ none | □ on | ☐ off | ☐ ramp |
| [600] | 21 | △ none | □ on | ☐ off | ☐ ramp |
| [610] | 22 | △ none | □ on | ☐ off | □ramp  |
| [620] | 23 | △ none | □ on | □ off | ☐ ramp |
| [630] | 24 | △ none | □ on | ☐ off | ☐ ramp |
| [640] | 25 | △ none | □ on | ☐ off | ☐ ramp |
| [650] | 26 | △ none | □ on | ☐ off | ☐ ramp |
| [660] | 27 | △ none | □ on | □ off | □ramp  |
| [670] | 28 | △ none | □ on | ☐ off | □ramp  |
| [680] | 29 | △ none | □ on | ☐ off | ☐ ramp |
| [690] | 30 | △ none | □ on | ☐ off | ☐ ramp |

<sup>\*</sup> Not used with air conditioning

Section [401]

## Virtual PGM Association

The Virtual PGM Association section allows you to associate a C-Bus entry (or entries) with one of the Printer Module's virtual PGMs. Enter **001-030** to individually assign each C-Bus entry to a virtual PGM. Multiple C-Bus entries can be associated with the same virtual PGM.

| Section | C-Bus Entry | Associated PGM | Section | C-Bus Entry | Associated PGM |
|---------|-------------|----------------|---------|-------------|----------------|
| [401]   | 1           |                | [551]   | 16          |                |
| [411]   | 2           |                | [561]   | 17          |                |
| [421]   | 3           |                | [571]   | 18          |                |
| [431]   | 4           |                | [581]   | 19          |                |
| [441]   | 5           |                | [591]   | 20          |                |
| [451]   | 6           |                | [601]   | 21          |                |
| [461]   | 7           |                | [611]   | 22          |                |
| [471]   | 8           |                | [621]   | 23          |                |
| [481]   | 9           |                | [631]   | 24          |                |
| [491]   | 10          |                | [641]   | 25          |                |
| [501]   | 11          |                | [651]   | 26          |                |
| [511]   | 12          |                | [661]   | 27          |                |
| [521]   | 13          |                | [671]   | 28          |                |
| [531]   | 14          |                | [681]   | 29          |                |
| [541]   | 15          |                | [691]   | 30          |                |

#### ON Group Address Variable

Section [402]

The ON Group Address Variable section allows you to assign which C-Bus group will receive the programmed ON command (see "ON Commands" on page 9). Enter **000-255** to assign each C-Bus entry to a group address.

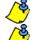

It is not necessary for group addresses to be assigned to physical outputs in order to be sent to the C-Bus PCI interface.

For further information on Group Address Variables, refer to the appropriate C-Bus documentation.

| Section | C-Bus Entry | ON Group Address<br>Variable | Section | C-Bus Entry | ON Group Address<br>Variable |
|---------|-------------|------------------------------|---------|-------------|------------------------------|
| [402]   | 1           |                              | [552]   | 16          |                              |
| [412]   | 2           |                              | [562]   | 17          |                              |
| [422]   | 3           |                              | [572]   | 18          |                              |
| [432]   | 4           |                              | [582]   | 19          |                              |

| [442] | 5  | [592] | 20 |  |
|-------|----|-------|----|--|
| [452] | 6  | [602] | 21 |  |
| [462] | 7  | [612] | 22 |  |
| [472] | 8  | [622] | 23 |  |
| [482] | 9  | [632] | 24 |  |
| [492] | 10 | [642] | 25 |  |
| [502] | 11 | [652] | 26 |  |
| [512] | 12 | [662] | 27 |  |
| [522] | 13 | [672] | 28 |  |
| [532] | 14 | [682] | 29 |  |
| [542] | 15 | [692] | 30 |  |

ON Ramp Period \*Not used with air conditioning

The ON Ramp Period section allows you to assign a ramp time value when an ON Ramp command has been set (see "ON Commands" on page 9). The following table lists the Ramp Period programmed values and their corresponding real-time values.

| Ramp Period<br>Programmed<br>Value | Real-Time<br>Value | Ramp Period<br>Programmed<br>Value | Real-Time<br>Value | Ramp Period<br>Programmed<br>Value | Real-Time<br>Value | Ramp Period<br>Programmed<br>Value | Real-Time<br>Value |
|------------------------------------|--------------------|------------------------------------|--------------------|------------------------------------|--------------------|------------------------------------|--------------------|
| 000                                | Instant            | 004                                | 20s                | 800                                | 90s                | 012                                | 7min               |
| 001                                | 4s                 | 005                                | 30s                | 009                                | 2min               | 013                                | 10min              |
| 002                                | 8s                 | 006                                | 40s                | 010                                | 3min               | 014                                | 15min              |
| 003                                | 12s                | 007                                | 60s                | 011                                | 5min               | 015                                | 17min              |

Enter 000-015 to assign each C-Bus entry an ON Ramp Period.

| Section | C-Bus Entry | ON Ramp Period | Section | C-Bus Entry | ON Ramp Period |
|---------|-------------|----------------|---------|-------------|----------------|
| [403]   | 1           |                | [553]   | 16          |                |
| [413]   | 2           |                | [563]   | 17          |                |
| [423]   | 3           |                | [573]   | 18          |                |
| [433]   | 4           |                | [583]   | 19          |                |
| [443]   | 5           |                | [593]   | 20          |                |
| [453]   | 6           |                | [603]   | 21          |                |
| [463]   | 7           |                | [613]   | 22          |                |
| [473]   | 8           |                | [623]   | 23          |                |
| [483]   | 9           |                | [633]   | 24          |                |
| [493]   | 10          |                | [643]   | 25          |                |
| [503]   | 11          |                | [653]   | 26          |                |
| [513]   | 12          |                | [663]   | 27          |                |
| [523]   | 13          |                | [673]   | 28          |                |
| [533]   | 14          |                | [683]   | 29          |                |
| [543]   | 15          |                | [693]   | 30          |                |

ON Ramp Final Level \* Not used with air conditioning

The ON Ramp Final Level section allows you to assign a final level of light intensity when an ON Ramp command has been set (see "ON Commands" on page 9). Enter **000-255** to assign each C-Bus entry an ON Ramp Final Level.

**~** 

For further information on lighting intensity levels associated with the ON Ramp command, refer to the appropriate C-Bus documentation.

| Section | C-Bus Entry | ON Ramp Final<br>Level | Section | C-Bus Entry | ON Ramp Final<br>Level |
|---------|-------------|------------------------|---------|-------------|------------------------|
| [404]   | 1           |                        | [554]   | 16          |                        |
| [414]   | 2           |                        | [564]   | 17          |                        |
| [424]   | 3           |                        | [574]   | 18          |                        |
| [434]   | 4           |                        | [584]   | 19          |                        |

| [444] | 5  | [594] | 20 |  |
|-------|----|-------|----|--|
| [454] | 6  | [604] | 21 |  |
| [464] | 7  | [614] | 22 |  |
| [474] | 8  | [624] | 23 |  |
| [484] | 9  | [634] | 24 |  |
| [494] | 10 | [644] | 25 |  |
| [504] | 11 | [654] | 26 |  |
| [514] | 12 | [664] | 27 |  |
| [524] | 13 | [674] | 28 |  |
| [534] | 14 | [684] | 29 |  |
| [544] | 15 | [694] | 30 |  |

## Section [405]

#### **OFF Group Address Variable**

The OFF Group Address Variable section allows you to assign which C-Bus group will receive the programmed OFF command (see "OFF Commands" on page 10). Enter **000-255** to assign each C-Bus entry to a group address.

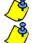

It is not necessary for group addresses to be assigned to physical outputs in order to be sent to the C-Bus PCI interface.

For further information on Group Address Variables, refer to the appropriate C-Bus documentation.

| Section | C-Bus Entry | OFF Group Address<br>Variable | Section | C-Bus Entry | OFF Group Address<br>Variable |
|---------|-------------|-------------------------------|---------|-------------|-------------------------------|
| [405]   | 1           |                               | [555]   | 16          |                               |
| [415]   | 2           |                               | [565]   | 17          |                               |
| [425]   | 3           |                               | [575]   | 18          |                               |
| [435]   | 4           |                               | [585]   | 19          |                               |
| [445]   | 5           |                               | [595]   | 20          |                               |
| [455]   | 6           |                               | [605]   | 21          |                               |
| [465]   | 7           |                               | [615]   | 22          |                               |
| [475]   | 8           |                               | [625]   | 23          |                               |
| [485]   | 9           |                               | [635]   | 24          |                               |
| [495]   | 10          |                               | [645]   | 25          |                               |
| [505]   | 11          |                               | [655]   | 26          |                               |
| [515]   | 12          |                               | [665]   | 27          |                               |
| [525]   | 13          |                               | [675]   | 28          |                               |
| [535]   | 14          |                               | [685]   | 29          |                               |
| [545]   | 15          |                               | [695]   | 30          |                               |

## Section [406]\* OFF Ramp Period \* Not used with air conditioning

The OFF Ramp Period section allows you to assign a ramp time value when an OFF Ramp command has been set (see "OFF Commands" on page 10). Enter **000-015** to assign each C-Bus entry an OFF Ramp Period.

| Section | C-Bus Entry | OFF Ramp Period | Section | C-Bus Entry | OFF Ramp Period |
|---------|-------------|-----------------|---------|-------------|-----------------|
| [406]   | 1           |                 | [556]   | 16          |                 |
| [416]   | 2           |                 | [566]   | 17          |                 |
| [426]   | 3           |                 | [576]   | 18          |                 |
| [436]   | 4           |                 | [586]   | 19          |                 |
| [446]   | 5           |                 | [596]   | 20          |                 |
| [456]   | 6           |                 | [606]   | 21          |                 |
| [466]   | 7           |                 | [616]   | 22          |                 |
| [476]   | 8           |                 | [626]   | 23          |                 |
| [486]   | 9           |                 | [636]   | 24          |                 |
| [496]   | 10          |                 | [646]   | 25          |                 |
| [506]   | 11          |                 | [656]   | 26          |                 |
| [516]   | 12          |                 | [666]   | 27          |                 |

| [526] | 13 | [676] | 28 |  |
|-------|----|-------|----|--|
| [536] | 14 | [686] | 29 |  |
| [546] | 15 | [696] | 30 |  |

## Section [407]\*

## OFF Ramp Final Level

\* Not used with air conditioning

The OFF Ramp Final Level section allows you to assign a final level of light intensity when an OFF Ramp command has been set (see "OFF Commands" on page 10). Enter **000-255** to assign each C-Bus entry an OFF Ramp Final Level.

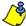

For further information on lighting intensity levels associated with the OFF Ramp command, refer to the appropriate C-Bus documentation.

| Section | C-Bus Entry | OFF Ramp Final<br>Level | Section | C-Bus Entry | OFF Ramp Final<br>Level |
|---------|-------------|-------------------------|---------|-------------|-------------------------|
| [407]   | 1           |                         | [557]   | 16          |                         |
| [417]   | 2           |                         | [567]   | 17          |                         |
| [427]   | 3           |                         | [577]   | 18          |                         |
| [437]   | 4           |                         | [587]   | 19          |                         |
| [447]   | 5           |                         | [597]   | 20          |                         |
| [457]   | 6           |                         | [607]   | 21          |                         |
| [467]   | 7           |                         | [617]   | 22          |                         |
| [477]   | 8           |                         | [627]   | 23          |                         |
| [487]   | 9           |                         | [637]   | 24          |                         |
| [497]   | 10          |                         | [647]   | 25          |                         |
| [507]   | 11          |                         | [657]   | 26          |                         |
| [517]   | 12          |                         | [667]   | 27          |                         |
| [527]   | 13          |                         | [677]   | 28          |                         |
| [537]   | 14          |                         | [687]   | 29          |                         |
| [547]   | 15          |                         | [697]   | 30          |                         |

## **Virtual Input Options**

The Printer Module features 16 virtual inputs. The virtual inputs' open/close state can change based on an event that has occurred within C-Bus. The following describes the programming sections and options specific to the Printer Module's virtual inputs. Virtual inputs must be programmed with the appropriate C-Bus application, group address variable and type of command which will cause the virtual input to react (open/close).

The tables below offer an example of the virtual input programming sections which must be set for virtual input 1.

| Section [700<br>Option | 0] : Virtual Input Options           | OFF                                            | ON                                                                |                     |
|------------------------|--------------------------------------|------------------------------------------------|-------------------------------------------------------------------|---------------------|
| [1]                    | Enabling Virtual Input               | $\triangle$ Disabled                           | ☐ Enabl                                                           | led                 |
| [2]                    | C-Bus Application Selection          | riangle Lighting                               | ☐ Air-condit                                                      | ioning              |
| [3] and [4]            | Virtual Input Close                  | [3] [4]  OFF OFF—Clo  ON OFF—Virt  OFF ON —Clo | Close Option  se Comman  ual Input Time se Comman  ual Input Time | d △<br>er □<br>d or |
| [5]                    | Virtual Input Base Time<br>Selection | $\triangle$ Seconds                            | ☐ Minut                                                           | tes                 |
| Section                | Data                                 | Descript                                       | ion                                                               | Default             |
| [701]                  | //_ (000 to 255) x Base              | Time Virtual In                                | put 1 Timer                                                       | 005                 |

| [702] | // (000 to 255) | Virtual Input 1 Open<br>Group Address<br>Variable  | 000  |
|-------|-----------------|----------------------------------------------------|------|
| [703] | // (000 to 002) | Virtual Input 1 Open<br>Command                    | 000* |
| [704] | // (000 to 255) | Virtual Input 1 Close<br>Group Address<br>Variable | 000  |
| [705] | // (000 to 002) | Virtual Input 1 Close<br>Command                   | 000* |
| [706] | // (000 to 255) | Ramp Threshold                                     | 000* |

<sup>\*</sup>Ramp command not used with air conditioning

Refer to the table below for a list of the programming sections for all virtual inputs.

| Virtual<br>Input | Section       | Virtual<br>Input | Section       | Virtual<br>Input | Section       | Virtual<br>Input | Section       |
|------------------|---------------|------------------|---------------|------------------|---------------|------------------|---------------|
| 1                | [700] - [706] | 5                | [740] - [746] | 9                | [780] - [786] | 13               | [820] - [826] |
| 2                | [710] - [716] | 6                | [750] - [756] | 10               | [790] - [796] | 14               | [830] - [836] |
| 3                | [720] - [726] | 7                | [760] - [766] | 11               | [800] - [806] | 15               | [840] - [846] |
| 4                | [730] - [736] | 8                | [770] - [776] | 12               | [810] - [816] | 16               | [850] - [856] |

The following describes the programming sections and options specific to the Printer Module's virtual inputs. Use the programming tables to document specific settings for all programmed virtual inputs.

## Section [700] - Option [1] Enabling Virtual Input Option

Each virtual input must be individually enabled. Set option [1] to ON to enable the virtual input.

 $\triangle$  = default setting

| Section | Virtual<br>Input | [1] OFF           | [1] ON    | Section | Virtual<br>Input | [1] OFF    | [1] ON    |
|---------|------------------|-------------------|-----------|---------|------------------|------------|-----------|
| [700]   | 1                | △ disabled        | ☐ enabled | [780]   | 9                | △ disabled | ☐ enabled |
| [710]   | 2                | △ disabled        | ☐ enabled | [790]   | 10               | △ disabled | ☐ enabled |
| [720]   | 3                | <b>△</b> disabled | ☐ enabled | [800]   | 11               | △ disabled | ☐ enabled |
| [730]   | 4                | △ disabled        | ☐ enabled | [810]   | 12               | △ disabled | ☐ enabled |
| [740]   | 5                | △ disabled        | ☐ enabled | [820]   | 13               | △ disabled | ☐ enabled |
| [750]   | 6                | <b>△</b> disabled | ☐ enabled | [830]   | 14               | △ disabled | ☐ enabled |
| [760]   | 7                | △ disabled        | ☐ enabled | [840]   | 15               | △ disabled | ☐ enabled |
| [770]   | 8                | △ disabled        | ☐ enabled | [850]   | 16               | △ disabled | ☐ enabled |

## Section [700] - Option [2] C-Bus Application Selection

Each virtual input must be programmed to use a specific C-Bus application to monitor C-Bus activity. If option [2] is OFF, **lighting** application is used. If option [2] is ON, **air-conditioning** application is used.

| Section | Virtual<br>Input | [2] OFF    | [2] ON             | Section | Virtual<br>Input | [2] OFF    | [2] ON             |
|---------|------------------|------------|--------------------|---------|------------------|------------|--------------------|
| [700]   | 1                | △ lighting | ☐ air-conditioning | [780]   | 9                | △ lighting | ☐ air-conditioning |
| [710]   | 2                | △ lighting | ☐ air-conditioning | [790]   | 10               | △ lighting | ☐ air-conditioning |
| [720]   | 3                | △ lighting | ☐ air-conditioning | [800]   | 11               | △ lighting | ☐ air-conditioning |
| [730]   | 4                | △ lighting | ☐ air-conditioning | [810]   | 12               | △ lighting | ☐ air-conditioning |
| [740]   | 5                | △ lighting | ☐ air-conditioning | [820]   | 13               | △ lighting | ☐ air-conditioning |
| [750]   | 6                | △ lighting | ☐ air-conditioning | [830]   | 14               | △ lighting | ☐ air-conditioning |
| [760]   | 7                | △ lighting | ☐ air-conditioning | [840]   | 15               | △ lighting | ☐ air-conditioning |
| [770]   | 8                | △ lighting | ☐ air-conditioning | [850]   | 16               | △ lighting | ☐ air-conditioning |

#### Section [700] - Options [3] and [4]

#### Virtual Input Close Option

The virtual input can be closed by either receiving a virtual input close command, after a timer elapses or either. This option determines how the virtual input will close.

Virtual Input Close Option

[3] [4]

OFF OFF — Close Command

ON OFF — Virtual Input Timer

OFF ON — Close Command or

Virtual Input Timer

ON ON — N/A

 $\triangle$  = default setting

| Section | Virtual Input | [3] OFF / [4] OFF         | [3] ON / [4] OFF      | [3] OFF / [4] ON                       |
|---------|---------------|---------------------------|-----------------------|----------------------------------------|
| [700]   | 1             | △ close command           | ☐ virtual input timer | ☐ close command or virtual input timer |
| [710]   | 2             | △ close command           | ☐ virtual input timer | ☐ close command or virtual input timer |
| [720]   | 3             | $\Delta$ close command    | ☐ virtual input timer | ☐ close command or virtual input timer |
| [730]   | 4             | $\triangle$ close command | □ virtual input timer | ☐ close command or virtual input timer |
| [740]   | 5             | $\triangle$ close command | □ virtual input timer | ☐ close command or virtual input timer |
| [750]   | 6             | $\triangle$ close command | □ virtual input timer | ☐ close command or virtual input timer |
| [760]   | 7             | $\triangle$ close command | □ virtual input timer | ☐ close command or virtual input timer |
| [770]   | 8             | $\triangle$ close command | □ virtual input timer | ☐ close command or virtual input timer |
| [780]   | 9             | $\triangle$ close command | □ virtual input timer | ☐ close command or virtual input timer |
| [790]   | 10            | $\triangle$ close command | □ virtual input timer | ☐ close command or virtual input timer |
| [800]   | 11            | $\triangle$ close command | □ virtual input timer | close command or virtual input timer   |
| [810]   | 12            | $\Delta$ close command    | □ virtual input timer | ☐ close command or virtual input timer |
| [820]   | 13            | $\triangle$ close command | □ virtual input timer | ☐ close command or virtual input timer |
| [830]   | 14            | $\triangle$ close command | □ virtual input timer | ☐ close command or virtual input timer |
| [840]   | 15            | $\triangle$ close command | □ virtual input timer | ☐ close command or virtual input timer |
| [850]   | 16            | $\triangle$ close command | □ virtual input timer | ☐ close command or virtual input timer |

#### Virtual Input Timers

Section [701]

If the virtual input is set to follow its Virtual Input Timer, the entered value represents the amount of time that the virtual input will remain open. To program the Virtual Input Timer, enter a 3-digit value from **000** to **255**. Depending on the Virtual Input Base Time (see "Virtual Input Base Time Selection" on page 16), the Virtual Input Timer will either be in seconds or minutes.

| Section | Virtual Input | Timer Data                   | Section | Virtual Input | Timer Data                   |
|---------|---------------|------------------------------|---------|---------------|------------------------------|
| [701]   | 1             | //_ (000 to 255) x Base time | [781]   | 9             | //_ (000 to 255) x Base time |
| [711]   | 2             | //_ (000 to 255) x Base time | [791]   | 10            | //_ (000 to 255) x Base time |
| [721]   | 3             | //_ (000 to 255) x Base time | [801]   | 11            | //_ (000 to 255) x Base time |
| [731]   | 4             | //_ (000 to 255) x Base time | [811]   | 12            | //_ (000 to 255) x Base time |
| [741]   | 5             | //_ (000 to 255) x Base time | [821]   | 13            | //_ (000 to 255) x Base time |
| [751]   | 6             | //_ (000 to 255) x Base time | [831]   | 14            | //_ (000 to 255) x Base time |
| [761]   | 7             | //_ (000 to 255) x Base time | [841]   | 15            | //_ (000 to 255) x Base time |
| [771]   | 8             | //_ (000 to 255) x Base time | [851]   | 16            | //_ (000 to 255) x Base time |

## Section [700] - Option [5]

### Virtual Input Base Time Selection

If option [5] is OFF, the value programmed for the Virtual Input Timer will be in seconds. If option [5] is ON, the Virtual Input Timer will be in minutes. The following table lists the base time sections and their respective virtual inputs.

| Section | Virtual<br>Input | [5] OFF   | [5] ON    | Section | Virtual<br>Input | [5] OFF   | [5] ON    |
|---------|------------------|-----------|-----------|---------|------------------|-----------|-----------|
| [700]   | 1                | △ seconds | ☐ minutes | [780]   | 9                | △ seconds | ☐ minutes |
| [710]   | 2                | △ seconds | ☐ minutes | [790]   | 10               | △ seconds | ☐ minutes |
| [720]   | 3                | △ seconds | ☐ minutes | [800]   | 11               | △ seconds | ☐ minutes |

| [730] | 4 | △ seconds | ☐ minutes | [810] | 12 | △ seconds | ☐ minutes |
|-------|---|-----------|-----------|-------|----|-----------|-----------|
| [740] | 5 | △ seconds | ☐ minutes | [820] | 13 | △ seconds | ☐ minutes |
| [750] | 6 | △ seconds | ☐ minutes | [830] | 14 | △ seconds | ☐ minutes |
| [760] | 7 | △ seconds | ☐ minutes | [840] | 15 | △ seconds | ☐ minutes |
| [770] | 8 | △ seconds | ☐ minutes | [850] | 16 | △ seconds | ☐ minutes |

## Virtual Input Open Group Address Variable

Section [702]

The Virtual Input Open Group Address Variable section allows you to set which C-Bus group will cause a virtual input on the Printer Module to open. Enter **000-255** to assign which group address variable will trigger a virtual input to open.

**~** 

For further information on Group Address Variables, refer to the appropriate C-Bus documentation.

| Section | Virtual Input | Open Group<br>Address Variable | Section | Virtual Input | Open Group<br>Address Variable |
|---------|---------------|--------------------------------|---------|---------------|--------------------------------|
| [702]   | 1             |                                | [782]   | 9             |                                |
| [712]   | 2             |                                | [792]   | 10            |                                |
| [722]   | 3             |                                | [802]   | 11            |                                |
| [732]   | 4             |                                | [812]   | 12            |                                |
| [742]   | 5             |                                | [822]   | 13            |                                |
| [752]   | 6             |                                | [832]   | 14            |                                |
| [762]   | 7             |                                | [842]   | 15            |                                |
| [772]   | 8             |                                | [852]   | 16            |                                |

## Virtual Input Open Command

Section [703]

The Virtual Input Open Command section sets the state of a virtual input to open when an ON, OFF or Ramp command occurs within C-Bus. The open command is based on the Open Group Address Variable and on the C-Bus application selected above. Enter **000** to set the virtual input to open in response to an ON command, **001** to set the virtual input to open in response to an OFF command or **002** to set the virtual input to open in response to a Ramp command.

| Section | Virtual<br>Input | ON    | OFF   | Ramp* | Section | Virtual<br>Input | ON    | OFF   | Ramp* |
|---------|------------------|-------|-------|-------|---------|------------------|-------|-------|-------|
| [703]   | 1                | △ 000 | □ 001 | □ 002 | [783]   | 9                | △ 000 | □ 001 | □ 002 |
| [713]   | 2                | △ 000 | □ 001 | □ 002 | [793]   | 10               | △ 000 | □ 001 | □ 002 |
| [723]   | 3                | △ 000 | □ 001 | □ 002 | [803]   | 11               | △ 000 | □ 001 | □ 002 |
| [733]   | 4                | △ 000 | □ 001 | □ 002 | [813]   | 12               | △ 000 | □ 001 | □ 002 |
| [743]   | 5                | △ 000 | □ 001 | □ 002 | [823]   | 13               | △ 000 | □ 001 | □ 002 |
| [753]   | 6                | △ 000 | □ 001 | □ 002 | [833]   | 14               | △ 000 | □ 001 | □ 002 |
| [763]   | 7                | △ 000 | □ 001 | □ 002 | [843]   | 15               | △ 000 | □ 001 | □ 002 |
| [773]   | 8                | △ 000 | □ 001 | □ 002 | [853]   | 16               | △ 000 | □ 001 | □ 002 |

<sup>\*</sup> Not used with air conditioning

#### Virtual Input Close Group Address Variable

The Virtual Input Open Group Address Variable section allows you to set which C-Bus group will cause a virtual input on the Printer Module to close. Enter **000-255** to assign which group address variable will trigger a virtual input to close.

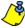

For further information on Group Address Variables, refer to the appropriate C-Bus documentation.

| Section | Virtual Input | Close Group<br>Address Variable | Section | Virtual Input | Close Group<br>Address Variable |
|---------|---------------|---------------------------------|---------|---------------|---------------------------------|
| [704]   | 1             |                                 | [784]   | 9             |                                 |
| [714]   | 2             |                                 | [794]   | 10            |                                 |
| [724]   | 3             |                                 | [804]   | 11            |                                 |
| [734]   | 4             |                                 | [814]   | 12            |                                 |
| [744]   | 5             |                                 | [824]   | 13            |                                 |
| [754]   | 6             |                                 | [834]   | 14            |                                 |
| [764]   | 7             |                                 | [844]   | 15            |                                 |
| [774]   | 8             |                                 | [854]   | 16            |                                 |

### Virtual Input Close Command

The Virtual Input Close Command section sets the state of a virtual input to close when an ON, OFF or Ramp command occurs within C-Bus. The close command is based on the Close Group Address Variable and on the C-Bus application selected above. Enter **000** to set the virtual input to close in response to an OFF command or **002** to set the virtual input to close in response to a Ramp command.

 $\triangle$  = default setting

Section [705]

| Section | Virtual<br>Input | ON    | OFF   | Ramp* | Section | Virtual<br>Input | ON    | OFF   | Ramp* |
|---------|------------------|-------|-------|-------|---------|------------------|-------|-------|-------|
| [705]   | 1                | △ 000 | □ 001 | □ 002 | [785]   | 9                | △ 000 | □ 001 | □ 002 |
| [715]   | 2                | △ 000 | □ 001 | □ 002 | [795]   | 10               | △ 000 | □ 001 | □ 002 |
| [725]   | 3                | △ 000 | □ 001 | □ 002 | [805]   | 11               | △ 000 | □ 001 | □ 002 |
| [735]   | 4                | △ 000 | □ 001 | □ 002 | [815]   | 12               | △ 000 | □ 001 | □ 002 |
| [745]   | 5                | △ 000 | □ 001 | □ 002 | [825]   | 13               | △ 000 | □ 001 | □ 002 |
| [755]   | 6                | △ 000 | □ 001 | □ 002 | [835]   | 14               | △ 000 | □ 001 | □ 002 |
| [765]   | 7                | △ 000 | □ 001 | □ 002 | [845]   | 15               | △ 000 | □ 001 | □ 002 |
| [775]   | 8                | △ 000 | □ 001 | □ 002 | [855]   | 16               | △ 000 | □ 001 | □ 002 |

<sup>\*</sup> Not used with air conditioning

#### Ramp Threshold

Section [706]\*

\* Not used with air conditioning

The Ramp Threshold section allows you to set a threshold level to Ramp commands occurring within C-Bus. To open a virtual input, the Ramp's Final Level must be greater or equal to the threshold value. To close a virtual input, the Ramp's Final level must be lower than the threshold value. Enter **000-255** to set the virtual input's threshold level.

| Section | Virtual Input | Ramp Threshold | Section | Virtual Input | Ramp Threshold |
|---------|---------------|----------------|---------|---------------|----------------|
| [706]   | 1             |                | [786]   | 9             |                |
| [716]   | 2             |                | [796]   | 10            |                |
| [726]   | 3             |                | [806]   | 11            |                |
| [736]   | 4             |                | [816]   | 12            |                |
| [746]   | 5             |                | [826]   | 13            |                |
| [756]   | 6             |                | [836]   | 14            |                |
| [766]   | 7             |                | [846]   | 15            |                |
| [776]   | 8             |                | [856]   | 16            |                |

#### Security Report

Security reports are messages sent between the PRT3 and the C-Bus. Messages that are received by the C-Bus can be used to trigger automated events.

| Section Data |                  | Description                           | Default |
|--------------|------------------|---------------------------------------|---------|
| [900]        | // (001 to 008)† | Area affected by security application | 001     |

| Section 901 | Report Options                                          | OFF         | ON                   |
|-------------|---------------------------------------------------------|-------------|----------------------|
| [1]         | Global Security report*                                 | ☐ = Disable | $\triangle$ = Enable |
| [2]         | System Armed / Disarmed                                 | □ = Disable | △ = Enable           |
| [3]         | Entry / Exit delay                                      | = Disable   | △ = Enable           |
| [4]         | Zone in alarm / Zone in alarm restore (zones 01 to 80)‡ | = Disable   | $\triangle$ = Enable |
| [5]         | Fire Alarm / Fire Alarm Restore                         | = Disable   | $\triangle$ = Enable |
| [6]         | Silent Alarm Report / Silent Alarm Restore              | ☐ = Disable | $\triangle$ = Enable |
| [7]         | Panic Alarm                                             | ☐ = Disable | $\triangle$ = Enable |
| [8]         | Future use                                              | □ = N/A     | $\triangle = N/A$    |

<sup>\*</sup> If Global Security report is disabled, all options in sections [901] and [902] will also be disabled.

| Section 902 | Report Options                                       | OFF         | ON                   |
|-------------|------------------------------------------------------|-------------|----------------------|
| [1]         | Low Battery / Low Battery Restored (zones 01 to 80)‡ | ☐ = Disable | $\triangle$ = Enable |
| [2]         | AC Failure / AC Failure restore                      | ☐ = Disable | $\triangle$ = Enable |
| [3]         | Ready to arm / Not ready to arm                      | ☐ = Disable | $\triangle$ = Enable |
| [4]         | Zone open / Zone ok (zones 01 to 80)‡                | ☐ = Disable | $\triangle$ = Enable |
| [5]         | Zone tamper / Zone tamper restore (zones 01 to 80)‡  | ☐ = Disable | $\triangle$ = Enable |
| [6]         | Zone Bypassed (zones 01 to 80)‡                      | ☐ = Disable | $\triangle$ = Enable |
| [7]         | User Code entered on Keypad                          | ☐ = Disable | $\triangle$ = Enable |
| [8]         | TLM Trouble/TLM Trouble Restore                      | ☐ = Disable | $\triangle$ = Enable |

| Section<br>903 | Messages from C-Bus                    | OFF        | ON                  |
|----------------|----------------------------------------|------------|---------------------|
| [1]            | Arm system*                            | = Forbid   | $\triangle$ = Allow |
| [2]            | Raise alarm**                          | □ = Forbid | $\triangle$ = Allow |
| [3]            | C-Bus tamper / C-Bus tamper restore*** | □ = Forbid | $\triangle$ = Allow |
| [4]            | Future use                             | □ = N/A    | △ =N/A              |
| [5]            | Future use                             | □ = N/A    | △ =N/A              |
| [6]            | Future use                             | □ = N/A    | △ =N/A              |
| [7]            | Future use                             | □ = N/A    | △ =N/A              |
| [8]            | Future use                             | □ = N/A    | △ =N/A              |

<sup>†</sup>Depends on number of areas in panel (see "Panel Specifications" on page 1).

<sup>‡</sup> Due to C-Bus limitation, only zones 01 from zones 80 can be reported, C-Bus Network will ignore all others.

<sup>\*</sup> Must enable One-touch regular arming option in the control panel.

<sup>\*\*</sup> Alarm will be raised as a Panic Alarm to chosen areas.

<sup>\*\*\*</sup> Tamper from C-Bus will be reported as a Printer tamper.

Figure 2: .PRT3 Connection

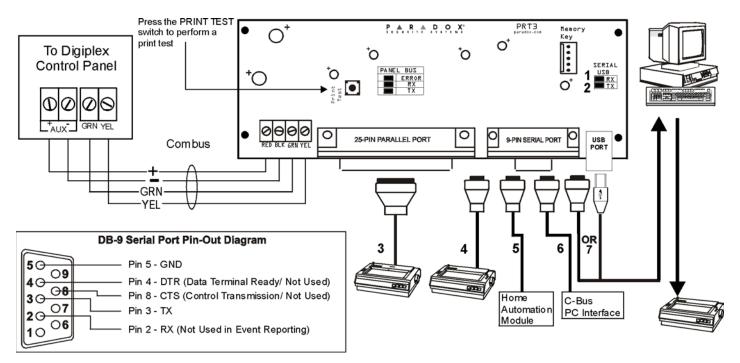

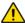

Remove AC power and battery before adding a module to the system. Refer to the panel's Reference and Installation Manual for the maximum allowable installation distance from the control panel.

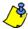

Printer cable length must not exceed 25ft.

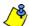

For information on using the printer Module as an interface with home automation modules, see the ASCII Protocol programming instructions or C-BUS Programming instructions.

- Green "RX" LED: Flashes when the Printer Module is receiving data through the serial port only.
- 2. Red "TX" LED: Flashes when the Printer Module is transmitting data through the serial port only.
- 3. 25-Pin Parallel Port: Connect the Printer Module's 25-pin parallel port to any dot matrix printer. Note: The dot matrix printer must support a minimum of 80 columns.
- 4. 9-Pin Serial Port: Connect the Printer Module's 9-Pin serial port to a dot matrix printer. Note: The dot matrix printer must support a minimum of 80 columns.
- 5. 9-pin Serial Port: Connect the Printer Module's 9-pin serial port to a home automation module.
- 6. 9-pin Serial Port: Connect C-Bus to the Printer Module using a *null modem cable*.
- 7. 9-pin Serial Port: Connect either the Printer Module's USB or 9-pin serial port to a computer's COM port to view the control panel's events on the computer's monitor. The events display on the monitor can then be printed through the printer connected to the computer.

## **Appendix 1: Programming PGMs**

A PGM is a programmable output that toggles to its opposite state (i.e. a normally open PGM will close) when a specific event occurs in the system. For example, a PGM can be used to reset smoke detectors, activate strobe lights, open/close garage doors and much more.

#### **PGM Activation Event**

The PGM Activation Event determines which event from what source will activate the PGM. The Event Group specifies the event, the Feature Group identifies the source, and the Start # and End # sets the range within the Feature Group (see PGM Programming Table below).

For example, the PRT3 can activate Virtual PGM1 when the area is armed by User Access Codes 256 to 260. Therefore:

Event Group section [102] = 010 "Arming with User Code"

Feature Group section [103] = 001 "User Codes 256 to 511"

Start # section [104] = 000 (representing user code 256)

End # section [105] = 004 (representing user code 260)

Enter the sections that correspond to the Event Group, Feature Group, Start # and End # of the desired PGM and enter the data as required.

#### **PGM Deactivation Option**

Once the PGMs are activated, they can deactivate when another event occurs or after a period of time. The PGM Deactivation Option determines which method is used, the PGM Deactivation Event or the PGM Timer. Enter the section that corresponds to the desired PGM and enable or disable the option.

#### **PGM Deactivation Event**

When the PGM Deactivation Option (see above) is disabled, the PGM Deactivation Event determines which event from what source will return the PGM to its original state. The Event Group specifies the event, the Feature Group identifies the source, and the Start # and End # determine the range within the Feature Group. The complete PGM Programming Table appears below.

For example, the PRT3 can deactivate Virtual PGM1 when zone 3 opens. Therefore:

Event Group section [106] = 001 "Zone is Open"

Feature Group section [107] = 000 "Zone Numbers"

Start # section [108] = 003

End # section [109] = 003

Enter the sections that correspond to the Event Group, Feature Group, Start # and End # of the desired PGM and enter the data as required.

## **PGM Programming Table**

| FGW Flogramming           | JIADIC |             |               |         |       |
|---------------------------|--------|-------------|---------------|---------|-------|
|                           |        | Event Group | Feature Group | Start # | End # |
|                           |        |             |               |         |       |
| PGM Activation<br>Event   | PGM    | _/_/_       |               | _/_/_   | _/_/_ |
| PGM Deactivation<br>Event | PGM    | _/_/_       |               | _/_/_   | _/_/_ |
|                           |        |             |               |         |       |
| $\downarrow$              |        | Ţ           |               |         |       |

| Event<br>Group | Event                        | Feature Group | Feature         | Start #    | End #      |
|----------------|------------------------------|---------------|-----------------|------------|------------|
| 000            | Zone is OK                   | 000           | Zone Numbers    | 001 to 192 | 001 to 192 |
| Zone is OK     | Zone is OK                   | 255           | Any zone number | Not Used   | Not Used   |
| 001            | Zone is Open                 | 000           | Zone Numbers    | 001 to 192 | 001 to 192 |
| 001            | Zone is Open                 | 255           | Any zone number | Not Used   | Not Used   |
| 002            | Zone is Tampered             | 000           | Zone Numbers    | 001 to 192 | 001 to 192 |
| 002            | Zone is fampered             | 255           | Any zone number | Not Used   | Not Used   |
| 003            | Zone is in Fire Loop Trouble | 000           | Zone Numbers    | 001 to 192 | 001 to 192 |
| 003            | Zone is in Fire Loop Trouble | 255           | Any zone number | Not Used   | Not Used   |

| Event<br>Group     | Event                                 | Feature Group | Feature                       | Start #    | End#       |
|--------------------|---------------------------------------|---------------|-------------------------------|------------|------------|
|                    |                                       |               | TLM Trouble (see NOTE 3 on    | 000        | 000        |
|                    |                                       |               | page 27) Smoke detector reset | 001        | 001        |
|                    |                                       |               | Arm with no entry delay       | 002        | 001        |
|                    |                                       |               | Arm in Stay mode              | 003        | 002        |
|                    |                                       |               | Arm in Away mode              | 004        | 003        |
|                    |                                       |               | Full arm when in Stay mode    | 005        | 005        |
|                    |                                       |               | Voice module access           | 006        | 006        |
| 004                | Non-reportable Event                  | 000           | Remote control access         | 007        | 007        |
| 004                | Tron reportable Event                 |               | PC Fail to communicate        | 008        | 008        |
|                    |                                       |               | Midnight                      | 009        | 009        |
|                    |                                       |               | NEware User Login             | 010        | 010        |
|                    |                                       |               | NEware User Logout            | 011        | 011        |
|                    |                                       |               | User Initiated Callup         | 012        | 012        |
|                    |                                       |               | Force Answer                  | 013        | 013        |
|                    |                                       |               | Force Hangup                  | 014        | 014        |
|                    |                                       | 255           | Any non-reportable event      | Not Used   | Not Used   |
|                    |                                       | 000           | User Codes 000 to 255         | 000 to 255 | 000 to 255 |
|                    |                                       | 001           | User Codes 256 to 511         | 000 to 255 | 000 to 255 |
| 005                | User Code entered on                  | 002           | User Codes 512 to 767         | 000 to 255 | 000 to 255 |
|                    | Keypad                                | 003           | User Codes 768 to 999         | 000 to 231 | 000 to 231 |
|                    |                                       | 255           | Any User Code                 | Not Used   | Not Used   |
| 200                |                                       | 000           | Door Numbers                  | 001 to 032 | 001 to 032 |
| 006                | User/Card Access on door              | 255           | Any door number               | Not Used   | Not Used   |
|                    |                                       | 000           | One-touch Bypass Programming  | 000        | 000        |
|                    |                                       | 000           | User Codes 001 to 255         | 001 to 255 | 001 to 255 |
| 007                | Dunges Drogramming Assess             | 001           | User Codes 256 to 511         | 000 to 255 | 000 to 255 |
| 007                | Bypass Programming Access             | 002           | User Codes 512 to 767         | 000 to 255 | 000 to 255 |
|                    |                                       | 003           | User Codes 768 to 999         | 000 to 231 | 000 to 231 |
|                    |                                       | 255           | Any User Code                 | Not Used   | Not Used   |
| 800                | TX Delay Zone Alarm                   | 000           | Zone Numbers                  | 001 to 192 | 001 to 192 |
| 000                | 17 Delay Zone Alaim                   | 255           | Any zone number               | Not Used   | Not Used   |
|                    |                                       | 000           | User Codes 001 to 255         | 001 to 255 | 001 to 255 |
|                    |                                       | 001           | User Codes 256 to 511         | 000 to 255 | 000 to 255 |
| 009                | Arming with Master                    | 002           | User Codes 512 to 767         | 000 to 255 | 000 to 255 |
|                    |                                       | 003           | User Codes 768 to 999         | 000 to 231 | 000 to 231 |
|                    |                                       | 255           | Any User Code                 | Not Used   | Not Used   |
|                    |                                       | 000           | User Codes 001 to 255         | 001 to 255 | 001 to 255 |
|                    |                                       | 001           | User Codes 256 to 511         | 000 to 255 | 000 to 255 |
| 010                | Arming with User Code                 | 002           | User Codes 512 to 767         | 000 to 255 | 000 to 255 |
|                    |                                       | 003           | User Codes 768 to 999         | 000 to 231 | 000 to 231 |
|                    |                                       | 255           | Any User Code                 | Not Used   | Not Used   |
| 011                | Arming with Keyswitch                 | 000           | Keyswitch numbers             | 001 to 032 | 001 to 032 |
|                    | 3 , ,                                 | 255           | Any keyswitch number          | Not Used   | Not Used   |
|                    |                                       |               | Auto Arming                   | 000        | 000        |
|                    |                                       |               | Arming by WinLoad             | 001        | 001        |
| <b>012</b> Special |                                       |               | Late to Close                 | 002        | 002        |
|                    |                                       | 000           | No Movement Arming            | 003        | 003        |
|                    | Special Arming                        |               | Partial Arming                | 004        | 004        |
|                    | , , , , , , , , , , , , , , , , , , , |               | One-touch Arming              | 005        | 005        |
|                    |                                       |               | Future Use                    | 006        | 006        |
|                    |                                       |               | Future Use                    | 007        | 007        |
|                    |                                       | 055           | (InTouch) Voice Module Arming | 008        | 008        |
|                    |                                       | 255           | Any special arming event      | Not Used   | Not Used   |

| Event<br>Group | Event                                | Feature Group | Feature                          | Start #                | End #                    |
|----------------|--------------------------------------|---------------|----------------------------------|------------------------|--------------------------|
|                |                                      | 000           | User Codes 001 to 255            | 001 to 255             | 001 to 255               |
|                |                                      | 001           | User Codes 256 to 511            | 000 to 255             | 000 to 255               |
| 013            | Disarm with Master                   | 002           | User Codes 512 to 767            | 000 to 255             | 000 to 255               |
|                |                                      | 003           | User Codes 768 to 999            | 000 to 231             | 000 to 231               |
|                |                                      | 255           | Any User Code                    | Not Used               | Not Used                 |
|                |                                      | 000           | User Codes 001 to 255            | 001 to 255             | 001 to 255               |
|                |                                      | 001           | User Codes 256 to 511            | 000 to 255             | 000 to 255               |
| 014            | Disarm with User Code                | 002           | User Codes 512 to 767            | 000 to 255             | 000 to 255               |
|                |                                      | 003           | User Codes 768 to 999            | 000 to 231             | 000 to 231               |
|                |                                      | 255           | Any User Code                    | Not Used               | Not Used                 |
| 015            | Disarm with Keyswitch                | 000           | Keyswitch numbers                | 001 to 032             | 001 to 032               |
|                | ·                                    | 255           | Any keyswitch                    | Not Used               | Not Used                 |
|                |                                      | 000           | User Codes 001 to 255            | 001 to 255             | 001 to 255               |
| 242            | Disarm after alarm with              | 001           | User Codes 256 to 511            | 000 to 255             | 000 to 255               |
| 016            | Master                               | 002           | User Codes 512 to 767            | 000 to 255             | 000 to 255               |
|                |                                      | 003           | User Codes 768 to 999            | 000 to 231             | 000 to 231               |
|                |                                      | 255           | Any User Code                    | Not Used               | Not Used                 |
|                |                                      | 000           | User Codes 001 to 255            | 001 to 255             | 001 to 255               |
| 047            | Disarm after alarm with User         | 001           | User Codes 256 to 511            | 000 to 255             | 000 to 255               |
| 017            | Code                                 | 002           | User Codes 512 to 767            | 000 to 255             | 000 to 255<br>000 to 231 |
|                |                                      | 003           | User Codes 768 to 999            | 000 to 231             |                          |
|                | Discours often alama with            | 255<br>000    | Any User Code                    | Not Used               | Not Used                 |
| 018            | Disarm after alarm with<br>Keyswitch | 255           | Keyswitch numbers Any keyswitch  | 001 to 032<br>Not Used | 001 to 032<br>Not Used   |
|                | Reyswitch                            | 000           | User Codes 001 to 255            | 001 to 255             | 001 to 255               |
|                |                                      | 000           | User Codes 256 to 511            | 001 to 255             | 001 to 255               |
| 019            | Alarm Cancelled with Master          | 001           | User Codes 512 to 767            | 000 to 255             | 000 to 255               |
| 019            | Alaim Cancelled with Master          | 002           | User Codes 768 to 999            | 000 to 233             | 000 to 233               |
|                |                                      | 255           | Any User Code                    | Not Used               | Not Used                 |
|                |                                      | 000           | User Codes 001 to 255            | 001 to 255             | 001 to 255               |
|                |                                      | 001           | User Codes 256 to 511            | 000 to 255             | 000 to 255               |
| 020            | Alarm Cancelled with User            | 002           | User Codes 512 to 767            | 000 to 255             | 000 to 255               |
| 020            | Code                                 | 003           | User Codes 768 to 999            | 000 to 231             | 000 to 231               |
|                |                                      | 255           | Any User Code                    | Not Used               | Not Used                 |
|                | Alarm Cancelled with                 | 000           | Keyswitch numbers                | 001 to 032             | 001 to 032               |
| 021            | Keyswitch                            | 255           | Any keyswitch                    | Not Used               | Not Used                 |
|                |                                      |               | Auto Arm Cancelled               | 000                    | 000                      |
|                |                                      |               | One-touch Stay/Instant Disarm    | 001                    | 001                      |
|                |                                      |               | Disarming with WinLoad           | 002                    | 002                      |
|                |                                      |               | Disarming with WinLoad after     | 000                    | 000                      |
|                |                                      | 000           | alarm                            | 003                    | 003                      |
| 022            | Special Disarm Events                | 000           | WinLoad cancelled alarm          | 004                    | 004                      |
|                |                                      |               | Future Use                       | 005                    | 005                      |
|                |                                      |               | Future Use                       | 006                    | 006                      |
|                |                                      |               | Future Use                       | 007                    | 007                      |
|                |                                      |               | (InTouch) Voice Module Disarming | 800                    | 800                      |
|                |                                      | 255           | Any special disarm event         | Not Used               | Not Used                 |
| 023            | Zone Bypassed                        | 000           | Zone Numbers                     | 001 to 192             | 001 to 192               |
|                |                                      | 255           | Any zone number                  | Not Used               | Not Used                 |
| 024            | Zone in Alarm                        | 000           | Zone Numbers                     | 001 to 192             | 001 to 192               |
| V2-7           |                                      | 255           | Any zone number                  | Not Used               | Not Used                 |
| 025            | Fire Alarm                           | 000           | Zone Numbers                     | 001 to 192             | 001 to 192               |
| 020            |                                      | 255           | Any zone number                  | Not Used               | Not Used                 |
| 026            | Zone Alarm Restore                   | 000           | Zone Numbers                     | 001 to 192             | 001 to 192               |
| 020            | Estio Alamii Nostore                 | 255           | Any zone number                  | Not Used               | Not Used                 |

| Event<br>Group | Event                   | Feature Group | Feature                             | Start #    | End#       |
|----------------|-------------------------|---------------|-------------------------------------|------------|------------|
| 027            | Fire Alarm Restore      | 000           | Zone Numbers                        | 001 to 192 | 001 to 192 |
| <b>5</b> 2.    |                         | 255           | Any zone number                     | Not Used   | Not Used   |
|                |                         | 000           | User Codes 001 to 255               | 001 to 255 | 001 to 255 |
| 028            |                         | 001           | User Codes 256 to 511               | 000 to 255 | 000 to 255 |
|                | Early to Disarm by User | 002           | User Codes 512 to 767               | 000 to 255 | 000 to 255 |
|                |                         | 003           | User Codes 768 to 999               | 000 to 231 | 000 to 231 |
|                |                         | 255           | Any User Code                       | Not Used   | Not Used   |
|                |                         | 000           | User Codes 001 to 255               | 001 to 255 | 001 to 255 |
|                |                         | 001           | User Codes 256 to 511               | 000 to 255 | 000 to 255 |
| 029            | Late to Disarm by User  | 002           | User Codes 512 to 767               | 000 to 255 | 000 to 255 |
|                |                         | 003           | User Codes 768 to 999               | 000 to 231 | 000 to 231 |
|                |                         | 255           | Any User Code                       | Not Used   | Not Used   |
|                |                         |               | Emergency Panic (Keys 1 & 3)        | 000        | 000        |
|                |                         |               | Medical Panic (Keys 4 & 6)          | 001        | 001        |
|                |                         | 000           | Fire Panic (Keys 7 & 9)             | 002        | 002        |
| 030            | Special Alarm           |               | Recent Closing                      | 003        | 003        |
|                |                         |               | Police Code                         | 004        | 004        |
|                |                         |               | Global Shutdown                     | 005        | 005        |
|                |                         | 255           | Any special alarm event             | Not Used   | Not Used   |
|                |                         | 000           | User Codes 001 to 255               | 001 to 255 | 001 to 255 |
|                |                         | 001           | User Codes 256 to 511               | 001 to 255 | 001 to 255 |
| 031            | Duress Alarm by User    | 002           | User Codes 512 to 767               | 001 to 255 | 001 to 255 |
|                |                         | 003           | User Codes 768 to 999               | 001 to 231 | 001 to 231 |
|                |                         | 255           | Any User Code                       | Not Used   | Not Used   |
| 032            | Zone Shutdown           | 000           | Zone Numbers                        | 001 to 192 | 001 to 192 |
|                |                         | 255           | Any zone number                     | Not Used   | Not Used   |
| 033            | Zone Tamper             | 000           | Zone Numbers                        | 001 to 192 | 001 to 192 |
|                | ·                       | 255           | Any zone number                     | Not Used   | Not Used   |
| 034            | Zone Tamper Restore     | 000           | Zone Numbers                        | 001 to 192 | 001 to 192 |
| 205            | ·                       | 255           | Any zone number                     | Not Used   | Not Used   |
| 035            | Special Tamper          | 000           | Keypad Lockout                      | 000        | 000        |
|                |                         |               | TLM Trouble (see NOTE 2 on page 27) | 000        | 000        |
|                |                         |               | AC Failure                          | 001        | 001        |
|                |                         |               | Battery Failure                     | 002        | 002        |
| 036            | Trouble Event           | 000           | Auxiliary Current Limit             | 003        | 003        |
|                | modelio Eveni           |               | Bell Current Limit                  | 004        | 004        |
|                |                         |               | Bell Absent                         | 005        | 005        |
|                |                         |               | Clock Trouble                       | 006        | 006        |
|                |                         |               | Global Fire Loop                    | 007        | 007        |
|                |                         | 255           | Any trouble event                   | Not Used   | Not Used   |
|                |                         |               | TLM Trouble                         | 000        | 000        |
|                |                         |               | AC Failure                          | 001        | 001        |
| 037            |                         |               | Battery Failure                     | 002        | 002        |
|                |                         | 000           | Auxiliary Current Limit             | 003        | 003        |
|                | Trouble Restore         |               | Bell Current Limit                  | 004        | 004        |
|                |                         |               | Bell Absent                         | 005        | 005        |
|                |                         |               | Clock Trouble                       | 006        | 006        |
|                |                         |               | Global Fire Loop                    | 007        | 007        |
|                |                         | 255           | Any trouble restore event           | Not Used   | Not Used   |

| Event<br>Group                          | Event                    | Feature Group | Feature                              | Start #    | End #      |
|-----------------------------------------|--------------------------|---------------|--------------------------------------|------------|------------|
|                                         |                          |               | Combus Fault                         | 000        | 000        |
|                                         |                          |               | Module Tamper                        | 001        | 001        |
|                                         |                          |               | ROM/RAM error                        | 002        | 002        |
|                                         |                          |               | TLM Trouble                          | 003        | 003        |
| 038                                     | Module Trouble           | 000           | Fail to Communicate                  | 004        | 004        |
| 030                                     | Wodule Houble            |               | Printer Fault                        | 005        | 005        |
|                                         |                          |               | AC Failure                           | 006        | 006        |
|                                         |                          |               | Battery Failure                      | 007        | 007        |
|                                         |                          |               | Auxiliary Failure                    | 800        | 800        |
|                                         |                          | 255           | Any module trouble                   | Not Used   | Not Used   |
|                                         |                          |               | Combus Fault                         | 000        | 000        |
|                                         |                          |               | Module Tamper                        | 001        | 001        |
|                                         |                          |               | ROM/RAM error                        | 002        | 002        |
|                                         |                          |               | TLM Trouble                          | 003        | 003        |
| 039                                     | Module Trouble Restore   | 000           | Fail to Communicate                  | 004        | 004        |
| 033                                     | Woodie Trouble Restore   |               | Printer Fault                        | 005        | 005        |
|                                         |                          |               | AC Failure                           | 006        | 006        |
|                                         |                          |               | Battery Failure                      | 007        | 007        |
|                                         |                          |               | Auxiliary Failure                    | 800        | 800        |
|                                         |                          | 255           | Any module trouble restore event     | Not Used   | Not Used   |
| 040                                     | Fail to Communicate on   | 000           | Telephone Number                     | 001 to 004 | 001 to 004 |
| 040                                     | telephone Number         | 255           | Any telephone number                 | Not Used   | Not Used   |
| 041                                     | Low Battery on Zone      | 000           | Zone Numbers                         | 001 to 192 | 001 to 192 |
| 041                                     | Low Battery on Zone      | 255           | Any zone number                      | Not Used   | Not Used   |
| 042                                     | Zone Supervision Trouble | 000           | Zone Numbers                         | 001 to 192 | 001 to 192 |
| 0.2                                     | ·                        | 255           | Any zone number                      | Not Used   | Not Used   |
| 043                                     | Low Battery on Zone      | 000           | Zone Numbers                         | 001 to 192 | 001 to 192 |
| 0.0                                     | Restored                 | 255           | Any zone number                      | Not Used   | Not Used   |
| 044                                     | Zone Supervision Trouble | 000           | Zone Numbers                         | 001 to 192 | 001 to 192 |
| • • • • • • • • • • • • • • • • • • • • | Restored                 | 255           | Any zone number                      | Not Used   | Not Used   |
|                                         |                          |               | Power up after total power down      | 000        | 000        |
|                                         |                          |               | Software reset (Watchdog)            | 001        | 001        |
|                                         |                          |               | Test Report                          | 002        | 002        |
|                                         |                          | 000           | Future Use                           | 003        | 003        |
| 045                                     | Special Events           |               | WinLoad In (connected)               | 004        | 004        |
|                                         |                          |               | WinLoad Out (disconnected)           | 005        | 005        |
|                                         |                          |               | Installer in programming             | 006        | 006        |
|                                         |                          | 055           | Installer out of programming         | 007        | 007        |
|                                         |                          | 255           | Any special event                    | Not Used   | Not Used   |
|                                         |                          | 000           | User Codes 001 to 255                | 001 to 255 | 001 to 255 |
| 0.40                                    | Corby to Arms by Hear    | 001           | User Codes 256 to 511                | 000 to 255 | 000 to 255 |
| 046                                     | Early to Arm by User     | 002           | User Codes 512 to 767                | 000 to 255 | 000 to 255 |
|                                         |                          | 003           | User Codes 768 to 999                | 000 to 231 | 000 to 231 |
|                                         |                          | 255           | Any User Code                        | Not Used   | Not Used   |
|                                         |                          | 000           | User Codes 001 to 255                | 001 to 255 | 001 to 255 |
| 0.47                                    | Lata to Arm by Hear      | 001           | User Codes 256 to 511                | 000 to 255 | 000 to 255 |
| 047                                     | Late to Arm by User      | 002           | User Codes 512 to 767                | 000 to 255 | 000 to 255 |
|                                         |                          | 003           | User Codes 768 to 999                | 000 to 231 | 000 to 231 |
|                                         |                          | 255           | Any User Code                        | Not Used   | Not Used   |
| 048                                     | Utility Key              | 000           | Utility Key 001 to 064 <sup>†*</sup> | 001 to 064 | 001 to 064 |
|                                         | Canty Noy                | 255           | Any Utility Key <sup>†*</sup>        | Not Used   | Not Used   |

†: see page 27 \*: see page 27

| Event<br>Group | Event                                  | Feature Group | Feature                                  | Start #                | End #                  |
|----------------|----------------------------------------|---------------|------------------------------------------|------------------------|------------------------|
| 049            | Request for Exit                       | 000           | Door Numbers                             | 001 to 032             | 001 to 032             |
| 040            | Troquest for Exit                      | 255           | Any door number                          | Not Used               | Not Used               |
| 050            | Access Denied                          | 000           | Door Numbers                             | 001 to 032             | 001 to 032             |
|                | 7 tooose 2 of med                      | 255           | Any door number                          | Not Used               | Not Used               |
| 051            | Door Left Open Alarm                   | 000           | Door Numbers                             | 001 to 032             | 001 to 032             |
|                |                                        | 255           | Any door number                          | Not Used               | Not Used               |
| 052            | Door Forced Alarm                      | 000           | Door Numbers                             | 001 to 032             | 001 to 032             |
|                |                                        | 255           | Any door number                          | Not Used               | Not Used               |
| 053            | Door Left Open Restore                 | 000           | Door Numbers                             | 001 to 032             | 001 to 032             |
|                | ·                                      | 255           | Any door number                          | Not Used               | Not Used               |
| 054            | Door Forced Open Restore               | 000           | Door Numbers                             | 001 to 032             | 001 to 032             |
|                | ·                                      | 255           | Any door number                          | Not Used               | Not Used               |
| 055            | 55 Intellizone Triggered               | 000           | Zone Numbers                             | 001 to 192             | 001 to 192             |
|                |                                        | 255           | Any zone number                          | Not Used               | Not Used               |
| 056            | Zone Excluded on Force                 | 000           | Zone Numbers                             | 001 to 192             | 001 to 192             |
|                | Arming                                 | 255           | Any zone number                          | Not Used               | Not Used               |
| 057            | Zone Went Back to Arm Status           | 000           | Zone Numbers                             | 001 to 192             | 001 to 192             |
|                | N. M. I.I. A                           | 255           | Any zone number                          | Not Used               | Not Used               |
| 058            | New Module Assigned on Combus          | 000<br>255    | Module Address                           | 001 to 254<br>Not Used | 001 to 254<br>Not Used |
|                |                                        | 000           | Any module  Module Address               | 001 to 254             | 001 to 254             |
| 059            | Module Manually Removed<br>From Combus | 255           |                                          | Not Used               | Not Used               |
| 060 - 061      | Future Use                             | Future Use    | Any module<br>Future Use                 | Future Use             | Future Use             |
| 000 - 001      | Access Granted to User                 | 000           | User Codes 001 to 255                    | 001 to 255             | 001 to 255             |
|                |                                        | 001           | User Codes 256 to 511                    | 000 to 255             | 001 to 255             |
| 062            |                                        | 002           | User Codes 512 to 767                    | 000 to 255             | 000 to 255             |
| 002            |                                        | 003           | User Codes 768 to 999                    | 000 to 231             | 000 to 231             |
|                |                                        | 255           | Any User Code                            | Not Used               | Not Used               |
|                |                                        | 000           | User Codes 001 to 255                    | 001 to 255             | 001 to 255             |
|                |                                        | 001           | User Codes 256 to 511                    | 000 to 255             | 000 to 255             |
| 063            | Access Denied to User                  | 002           | User Codes 512 to 767                    | 000 to 255             | 000 to 255             |
|                | 7 100000 2 011100 10 0001              | 003           | User Codes 768 to 999                    | 000 to 231             | 000 to 231             |
|                |                                        | 255           | Any User Code                            | Not Used               | Not Used               |
|                |                                        |               | Armed                                    | 000                    | 000                    |
|                |                                        |               | Force Armed                              | 001                    | 001                    |
|                |                                        |               | Stay Armed                               | 002                    | 002                    |
| 064            | Status 1                               | See Note 1    | Instant Armed                            | 003                    | 003                    |
| 064            | Status 1                               | on page 27    | Strobe Alarm                             | 004                    | 004                    |
|                |                                        |               | Silent Alarm                             | 005                    | 005                    |
|                |                                        |               | Audible Alarm                            | 006                    | 006                    |
|                |                                        |               | Fire Alarm                               | 007                    | 007                    |
|                |                                        |               | Ready                                    | 000                    | 000                    |
|                |                                        |               | Exit Delay                               | 001                    | 001                    |
|                |                                        |               | Entry Delay                              | 002                    | 002                    |
| 065            |                                        | See Note 1    | System in Trouble                        | 003                    | 003                    |
|                | Status 2                               | on page 27    | Alarm in Memory                          | 004                    | 004                    |
|                |                                        | I 3           | Zones Bypassed                           | 005                    | 005                    |
|                |                                        |               | Bypass, Master, Installer<br>Programming | 006                    | 006                    |
|                |                                        |               | Keypad Lockout                           | 007                    | 007                    |

| Event<br>Group | Event               | Feature Group            | Feature                                                  | Start #    | End #      |
|----------------|---------------------|--------------------------|----------------------------------------------------------|------------|------------|
|                |                     |                          | Intellizone Delay Engaged (see<br>Note 4 on page 27)     | 000        | 000        |
|                |                     | Fire Delay Engaged       | 001                                                      | 001        |            |
|                | <b>066</b> Status 3 | See Note 1<br>on page 27 | Auto Arm                                                 | 002        | 002        |
| 066            |                     |                          | Arming with Voice Module (set until Exit Delay finishes) | 003        | 003        |
|                |                     |                          | Tamper                                                   | 004        | 004        |
|                |                     |                          | Zone Low Battery                                         | 005        | 005        |
|                |                     |                          | Fire Loop Trouble                                        | 006        | 006        |
|                |                     |                          | Zone Supervision Trouble                                 | 007        | 007        |
| 067            | Future Use          | Future Use               | Future Use                                               | Future Use | Future Use |

NOTE 1: 000 = Occurs in all areas enabled in the system (refer to the appropriate control panel Programming Guide).

**001** = Area 1 **003** = Area 3 **005** = Area 5 (EVO96/EVO192/DGP-NE96 only) **007** = Area 7 (EVO96/EVO192/DGP-NE96 only)

002 = Area 2 004 = Area 4 006 = Area 6 (EVO96/EVO192/DGP-NE96 only) 008 = Area 8 (EVO96/EVO192/DGP-NE96 only)

**255** = Occurs in at least one area enabled in the system.

NOTE 2:This TLM trouble event can only be used with DGP-NE96 control panels that have two dialers.

**NOTE 3:**This TLM trouble event can only be used with control panels that have one dialer.

NOTE 4: This event cannot be used for a module's PGM programming.

\*:If a Keyswitch Input is used, the input must be defined as "Generates a Utility Key Event on Open" or "Generates a Utility Key Event on Open" or "Generates a Utility Key Event on Open or "Generates a Utility Key Event on Open or "Generates a Utility Key Event on Open or "Generates a Utility Key Event on Open or "Generates

†:Actions that Activate a Utility Key Event:

| Utility Key Event    | Actions                    |                                        |                                        |                                      |
|----------------------|----------------------------|----------------------------------------|----------------------------------------|--------------------------------------|
|                      | Keypad Utility Keys        | Keyswitch Inputs<br>(definition = [3]) | Keyswitch Inputs<br>(definition = [4]) | Remote Control                       |
| Utility Key Event 1  | [1] & [2]                  | KS** Input 1 opens                     | KS** Input 1 opens                     | Utility Key 1 RC button <sup>‡</sup> |
| Utility Key Event 2  | [4] & [5]                  | KS** Input 2 opens                     | KS** Input 1 closes                    | Utility Key 2 RC button <sup>‡</sup> |
| Utility Key Event 3  | [7] & [8]                  | KS** Input 3 opens                     | KS** Input 2 opens                     | Utility Key 3 RC button <sup>‡</sup> |
| Utility Key Event 4  | [CLEAR] & [0] or [*] & [0] | KS** Input 4 opens                     | KS** Input 2 closes                    | Utility Key 4 RC button <sup>‡</sup> |
| Utility Key Event    | Actions                    |                                        |                                        |                                      |
|                      | Keypad Utility Keys        | Keyswitch Inputs<br>(definition = [3]) | Keyswitch Inputs<br>(definition = [4]) | Remote Control                       |
| Utility Key Event 5  | [2] & [3]                  | KS** Input 5 opens                     | KS** Input 3 opens                     | Utility Key 5 RC button <sup>‡</sup> |
| Utility Key Event 6  | [5] & [6]                  | KS** Input 6 opens                     | KS** Input 3 closes                    | N/A                                  |
| Utility Key Event 7  | [8] & [9]                  | KS** Input 7 opens                     | KS** Input 4 opens                     | N/A                                  |
| Utility Key Event 8  | [0] & [ENTER] or [0] & [#] | KS** Input 8 opens                     | KS** Input 4 closes                    | N/A                                  |
| Utility Key Event 9  | N/A                        | KS** Input 9 opens                     | KS** Input 5 opens                     | N/A                                  |
| Utility Key Event 10 | N/A                        | KS** Input 10 opens                    | KS** Input 5 closes                    | N/A                                  |
| Utility Key Event 11 | N/A                        | KS** Input 11 opens                    | KS** Input 6 opens                     | N/A                                  |
| Utility Key Event 12 | N/A                        | KS** Input 12 opens                    | KS** Input 6 closes                    | N/A                                  |
| Utility Key Event 13 | N/A                        | KS** Input 13 opens                    | KS** Input 7 opens                     | N/A                                  |
| Utility Key Event 14 | N/A                        | KS** Input 14 opens                    | KS** Input 7 closes                    | N/A                                  |
| Utility Key Event 15 | N/A                        | KS** Input 15 opens                    | KS** Input 8 opens                     | N/A                                  |
| Utility Key Event 16 | N/A                        | KS** Input 16 opens                    | KS** Input 8 closes                    | N/A                                  |
| Utility Key Event 17 | N/A                        | KS** Input 17 opens                    | KS** Input 9 opens                     | N/A                                  |
| Utility Key Event 18 | N/A                        | KS** Input 18 opens                    | KS** Input 9 closes                    | N/A                                  |
| i                    | N/A                        | i                                      | i                                      | N/A                                  |
| Utility Key Event 31 | N/A                        | KS** Input 31 opens                    | KS** Input 16 opens                    | N/A                                  |
| Utility Key Event 32 | N/A                        | KS** Input 32 opens                    | KS** Input 16 closes                   | N/A                                  |
| Utility Key Event 33 | N/A                        | N/A                                    | KS** Input 17 opens                    | N/A                                  |
| Utility Key Event 34 | N/A                        | N/A                                    | KS** Input 17 closes                   | N/A                                  |
| i                    | N/A                        | N/A                                    | i                                      | N/A                                  |
| Utility Key Event 63 | N/A                        | N/A                                    | KS** Input 32 opens                    | N/A                                  |
| Utility Key Event 64 | N/A                        | N/A                                    | KS** Input 32 closes                   | N/A                                  |

<sup>\*\*</sup> Keyswitch

Paradox Security Systems Ltd. ("Seller") warrants its products to be free from defects in materials and workmanship under normal use for a period of one year. Except as specifically stated herein, all express or implied warranties whatsoever, statutory or otherwise, including without limitation, any implied warranty of merchantability and fitness for a particular purpose, are expressly excluded. Because Seller does not install or connect the products and because the products may be used in conjunction with products not manufactured by Seller, Seller cannot guarantee the performance of the security system and shall not be responsible for circumstances resulting from the product's inability to operate. Seller obligation and liability under this warranty is expressly limited to repairing or replacing, at Seller's option, any product not meeting the specifications. Returns must include proof of purchase and be within the warranty period. In no event shall the Seller be liable to the buyer or any other person for any loss or damages whether direct or indirect or consequential or incidental, including without limitation, any damages for lost profits stolen goods, or claims by any other party, caused by defective goods or otherwise arising from the improper, incorrect or otherwise faulty installation or use of the merchandise sold.

Notwithstanding the preceding paragraph, the Seller's maximum liability will be strictly limited to the purchase price of the defective product. Your use of this product signifies your acceptance of this warranty.

BEWARE: Dealers, installers and/or others selling the product are not authorized to modify this warranty or make additional warranties that are binding on the Seller.

© 2003-2009 Paradox Security Systems Ltd. All rights reserved. Specifications may change without prior notice. One or more of the following US patents may apply: 7046142, 6215399, 6111256, 6104319, 5920259, 5886632, 5721542, 5287111, 5119069, 5077549 and RE39406 and other pending patents may apply. Canadian and international patents may also apply.

Digiplex is a trademark or registered trademark of Paradox Security Systems Ltd. or its affiliates in Canada, the United States and/or other countries. Windows® is a registered trademark of Microsoft corporation. Procomm™ is a trademark of Datastorm Technologies Inc.. Telix⊚ - Copyright⊚ 1986-1996 by DeltaComm Development & ELSA. HyperTerminal⊚ is a registered trademark of Hilgraeve Inc.. C-Bus is a trademark of Clipsal Integrated Systems Pty Ltd..

<sup>&</sup>lt;sup>‡</sup> Refer to the Magellan™ Reference and Installation Manual for remote control button programming instructions.

For technical support in Canada or the U.S., call 1-800-791-1919, Monday to Friday from 8:00 a.m. to 8:00 p.m. EST. For technical support outside Canada and the U.S., call 00-1-450-491-7444, Monday to Friday from 8:00 a.m. to 8:00 p.m. EST. Please feel free to visit our website at www.paradox.com.

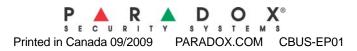